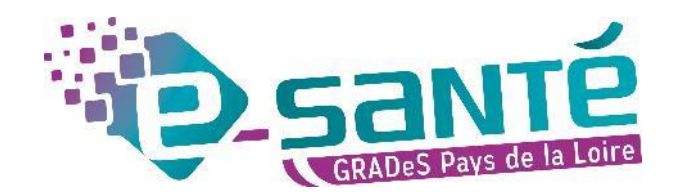

### **Formation ViaTrajectoire**

Module Sanitaire – Prescripteur

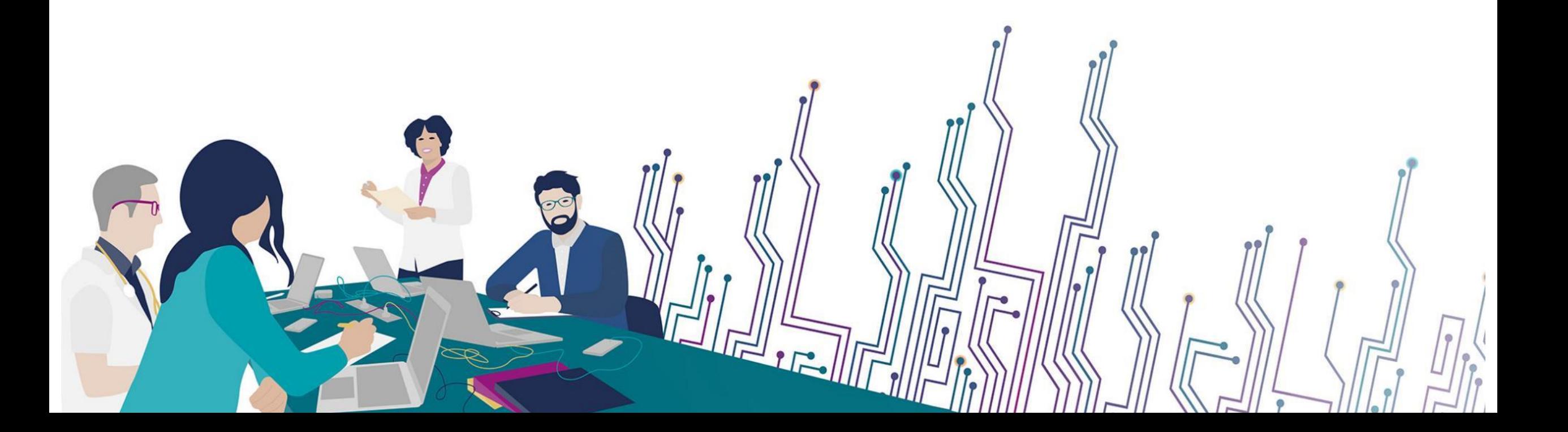

# **Les bonnes pratiques**

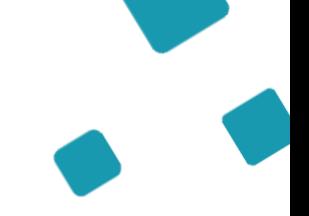

Communiquer via teams

- Durant la présentation, nous vous remercions de couper vos micros pour éviter les bruits interférents
- Le chat (conversation) permet de dialoguer et poser des questions
- Pensez à lever la main si vous souhaitez pendre la parole durant la présentation
- Un temps de questions / réponses sera dédié à la fin du webinaire

Revoir le webinaire

- Ce webinaire est enregistré, si vous ne souhaitez pas apparaître, vous pouvez couper votre caméra
- Le diaporama PDF vous sera transmis à l'issue du webinaire et est consultable [sur la page ViaTrajectoire](https://www.esante-paysdelaloire.fr/nos-services/echange-partage-et-orientation-98-120.html) [Sanitaire d](https://www.esante-paysdelaloire.fr/nos-services/echange-partage-et-orientation-98-120.html)u site du GCS e-santé Pays de la Loire

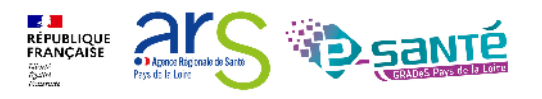

Webinaire ViaTrajectoire Sanitaire – Prescripteur – Version 9.1

# **QUI SOMMES-NOUS ?**

Un GRADeS, groupement régional d'appui au développement de la e-santé : opérateur préférentiel de l'ARS qui favorise la **coopération entre le privé et le public, et entre la ville et l'hôpital.**

**UN ANCRAGE** 

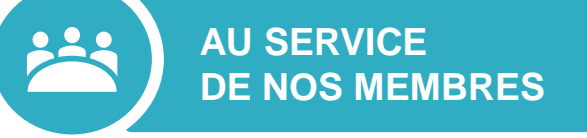

#### **Des professionnels spécialisés dans le numérique en santé**

- aident à mettre en œuvre votre projet,
- équipent en outils numériques,
- forment et accompagnent dans les usages.

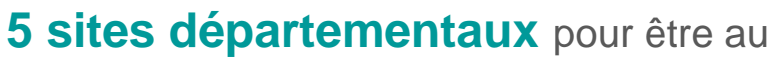

**TERRITORIAL FORT**

plus proche de vous :

- contact de proximité,
- disponibilité et réactivité.

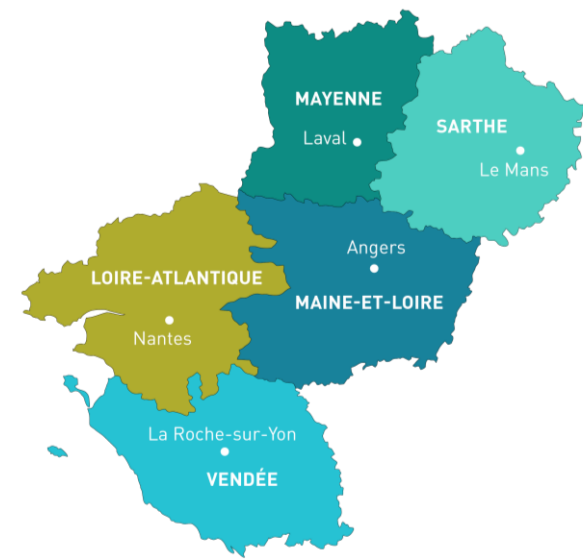

**NOTRE MISSION**

Soutenir le déploiement du **numérique en santé** au bénéfice **des professionnels de santé et du médico-social** pour apporter **une meilleure coordination dans la prise en charge et le suivi des patients et usagers** 

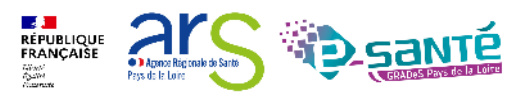

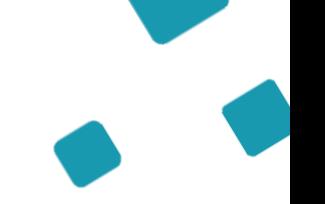

### **NOS SERVICES pour les établissements de santé**

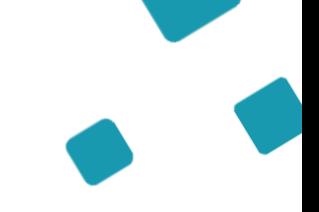

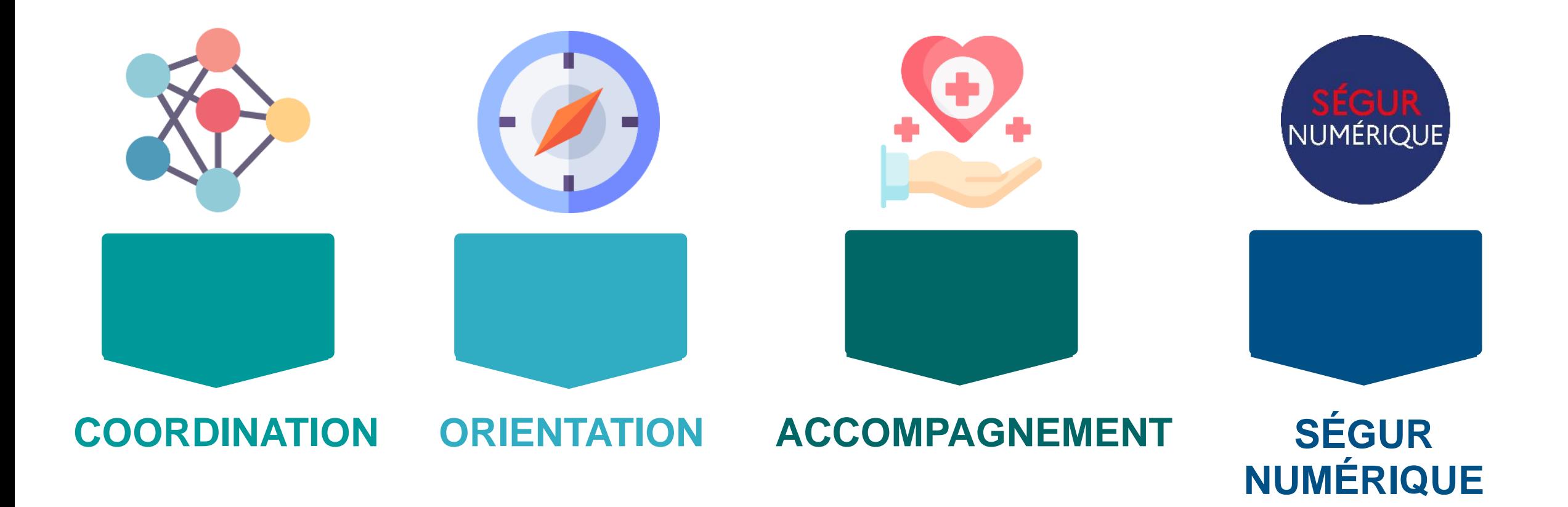

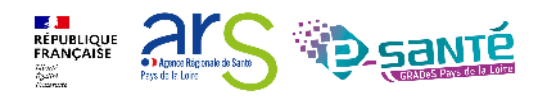

# **NOS SERVICES DE COORDINATION**

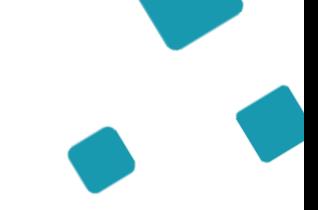

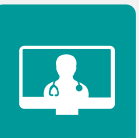

### **SOLUTION RÉGIONALE TÉLÉSANTÉ**

Accompagnement à la mise en œuvre de projets de télésanté et à l'utilisation de la solution régionale télésanté pour la réalisation d'actes de télésanté et visiorégulation

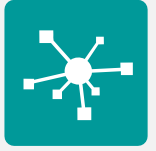

### **E-PARCOURS**

Accompagnement à la mise en œuvre et à l'utilisation de la solution régionale Parcours pour la coordination des parcours complexes dans le cadre du programme e-parcours, et de la solution Globule pour les CPTS

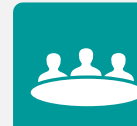

### **DOSSIER COMMUNICANT DE CANCÉROLOGIE (DCC)**

Appui du réseau ONCO PL à la mise en œuvre du DCC – outil pour informatiser les étapes du parcours de soin du patient atteint de cancer

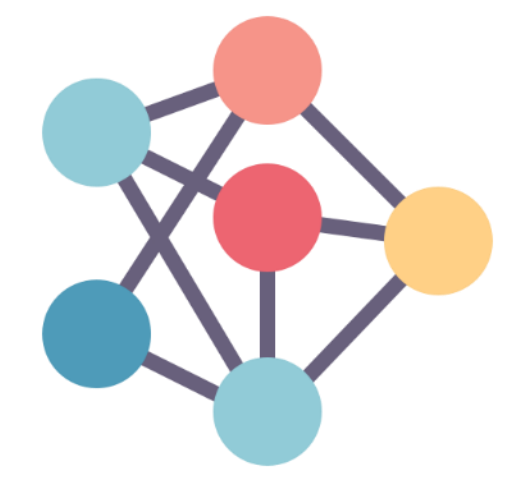

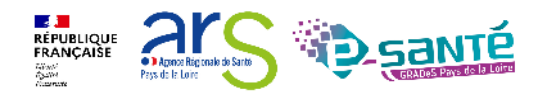

# **NOS SERVICES D'ORIENTATION**

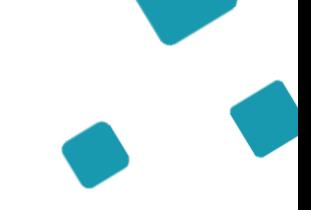

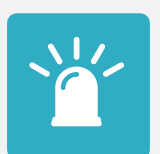

### **ARTICULATION RÉGIONALE DES SAMU (ARéSA)**

Déploiement du système d'information permettant la collaboration et le partage d'information entre les 5 Samu Centre 15 régionaux

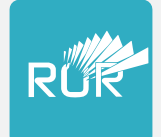

### **RÉPERTOIRE OPÉRATIONNEL DES RESSOURCES (ROR)**

Déploiement et accompagnement des utilisateurs dans le peuplement et la mise à jour de l'offre de soins (dont la capacité lits critiques)

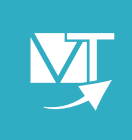

#### **VIATRAJECTOIRE**

Déploiement et accompagnement à l'utilisation des 3 modules de l'outil d'orientation : Grandâge, Handicap et Sanitaire.

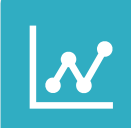

#### **VEILLE SANITAIRE - RPU**

Centralisation de la collecte des résumés de passages aux urgences et diffusion à l'ORS – Observatoire Régional de la Santé – et au national

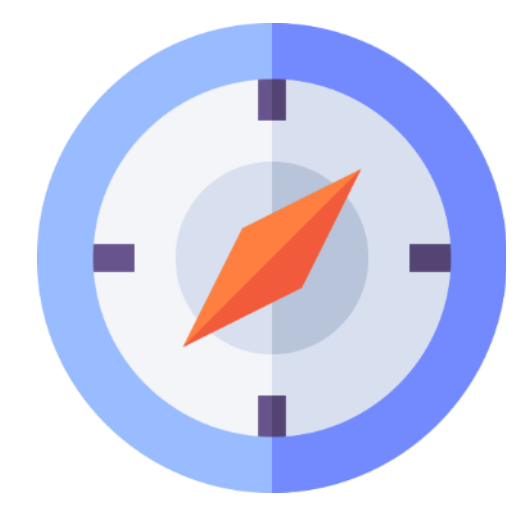

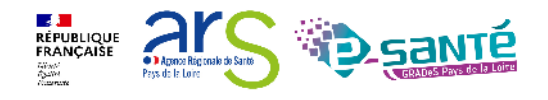

# **NOS SERVICES D'ACCOMPAGNEMENT**

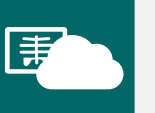

#### **IMAGERIE**

Mise à disposition d'un catalogue de services autour de l'imagerie médicale

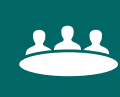

#### **ACCOMPAGNEMENT AUX USAGES**

Accompagnement de proximité pour faciliter l'appropriation et l'utilisation des outils numériques déployés par le GCS.

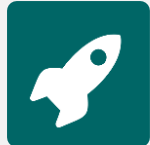

### **APPUI À NOS ADHÉRENTS**

Accompagnement méthodologique et organisationnel, instruction des besoins d'évolutions…

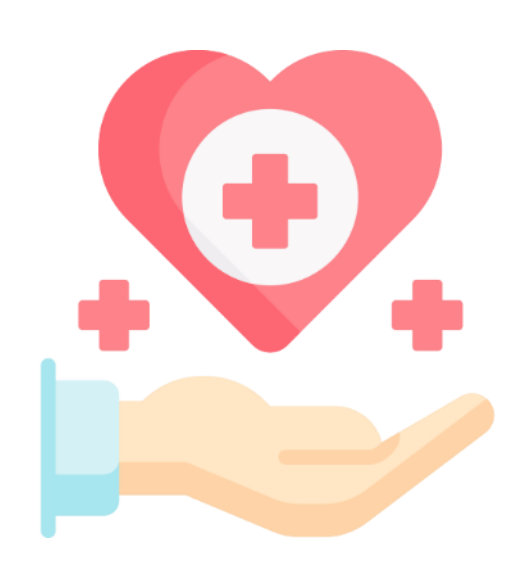

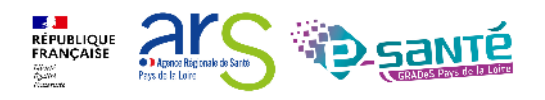

# **NOS SERVICES AUTOUR DU SÉGUR NUMÉRIQUE**

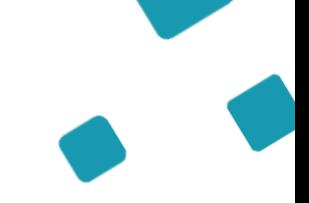

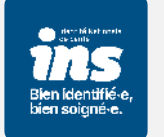

### **IDENTITOVIGILANCE/IDENTITÉ NATIONALE DE SANTÉ (INS)**

Accompagnement à la mise en œuvre de la politique régionale d'identitovigilance et des prérequis techniques (mise en œuvre de l'INS)

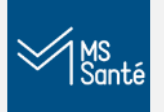

### **MESSAGERIE SÉCURISÉE DE SANTÉ/E-SANTÉ MAIL**

Sensibilisation à la MSSanté et accompagnement dans le choix de la MSSanté, sa mise en œuvre et son déploiement/Mise en œuvre d'un outil MSSanté

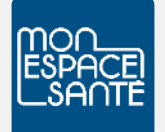

#### **ACCOMPAGNEMENT MES ET DMP**

Accompagnement au déploiement généralisé du DMP (sensibilisation, support méthodologie à la mise en œuvre)

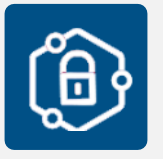

#### **PRO SANTÉ CONNECT**

Accompagnement au déploiement et à l'utilisation d'un dispositif d'authentification : Pro Santé Connect et e-CPS

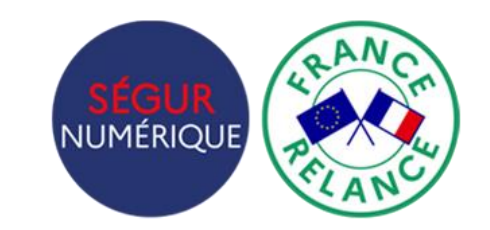

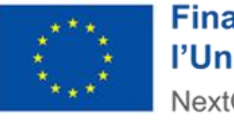

**Financé par** l'Union européenne NextGenerationEU

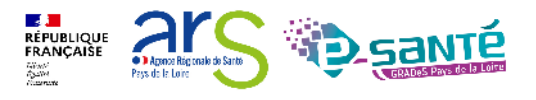

# **NOS SERVICES AUTOUR DU SÉGUR NUMÉRIQUE**

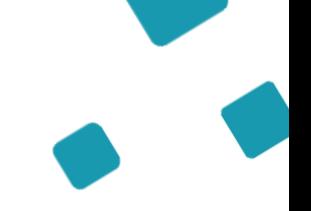

# $\mathbf{A}$

### **CYBERSÉCURITÉ**

Animation de la sécurité des systèmes d'information

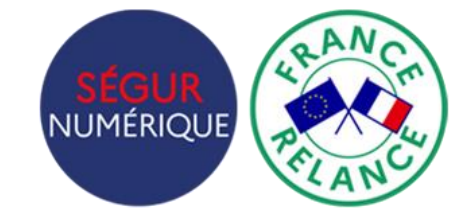

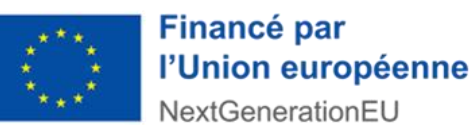

### **INTEROPÉRABILITÉ**

Accompagnement à la mise en œuvre de l'interopérabilité des applicatifs de santé régionaux

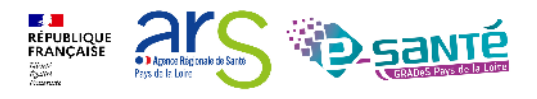

# **L'équipe ViaTrajectoire**

**Lucie Louet** Cheffe de projet ROR/VT

### **Fiona D'Angelo** Chargée de mission VT

**Eva Discepoli** Chargée de mission VT

Stéphanie Monney Chargée de mission VT

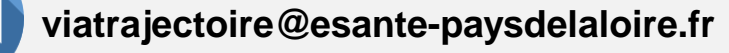

**ES JE<br>RÉPUBLIQUE<br>FRANÇAISE** 

**ViaTrajectoire** 

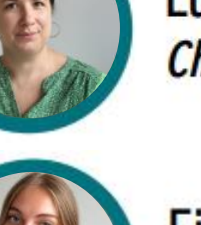

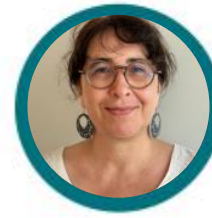

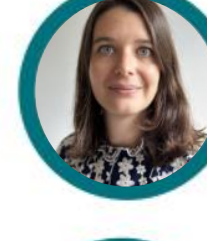

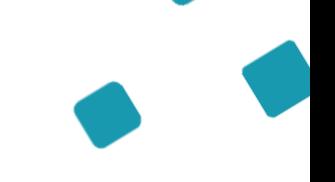

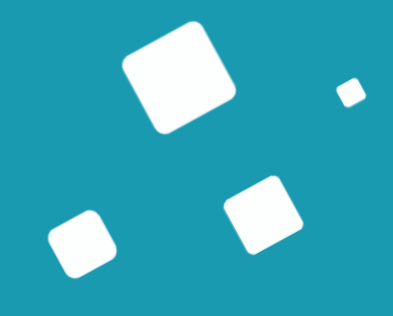

# **Programme de la formation**

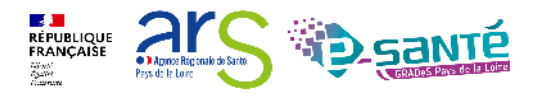

### **A qui est destiné ce webinaire ?**

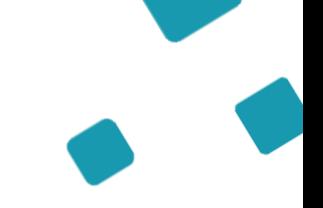

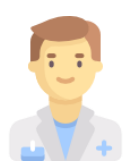

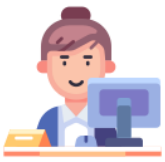

À tous les **professionnels des établissements sanitaires prescripteurs** qui utilisent ou souhaitent utiliser **ViaTrajectoire Sanitaire**

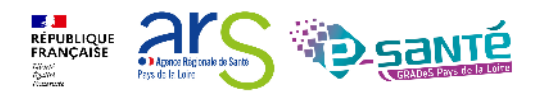

# **Objectifs de ce webinaire**

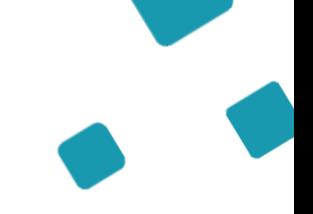

**Maitriser toutes les fonctionnalités de ViaTrajectoire Sanitaire**

Connaitre le fonctionnement de ViaTrajectoire Sanitaire

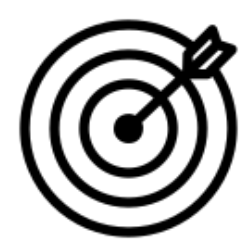

Savoir créer une demande ViaTrajectoire Sanitaire

Assurer le suivi d'une demande ViaTrajectoire Sanitaire

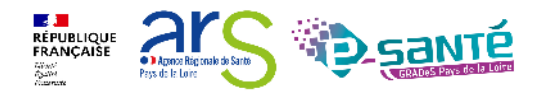

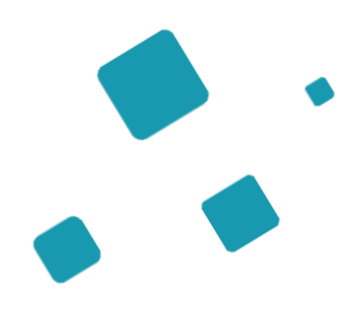

**Présentation de l'outil ViaTrajectoire Les fonctionnalités générales L'interopérabilité DPI/ViaTrajectoire**

**Le module Sanitaire - Prescripteur**

**Bonnes pratiques**

**Liens et coordonnées utiles**

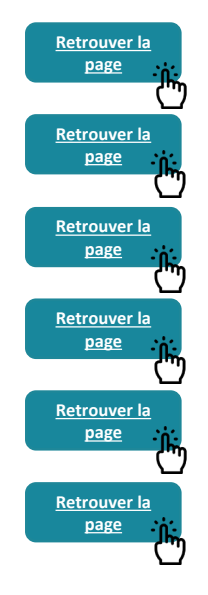

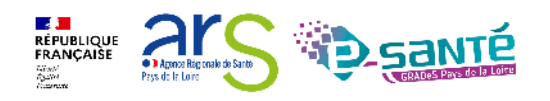

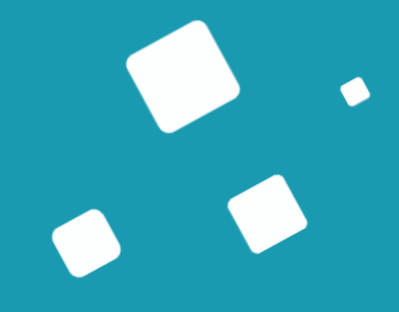

# <span id="page-14-0"></span>**Présentation de l'outil ViaTrajectoire**

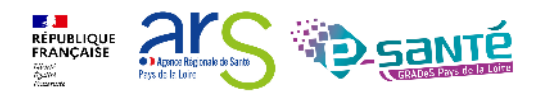

# **ViaTrajectoire – Présentation générale**

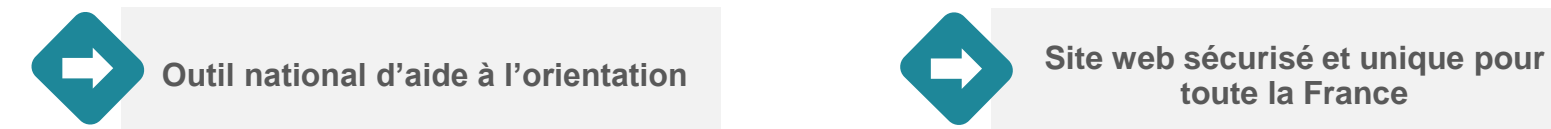

×

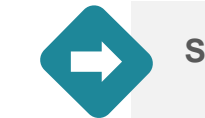

**toute la France** 

**Annuaires accessibles au « grand public »**

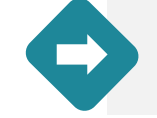

**4 modules d'orientation**

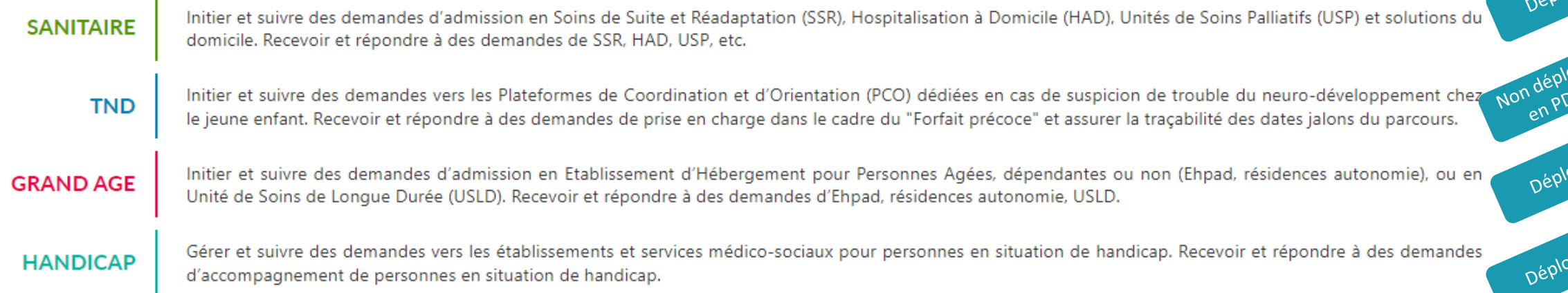

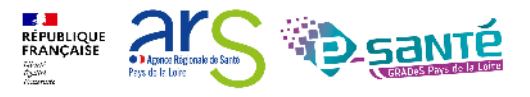

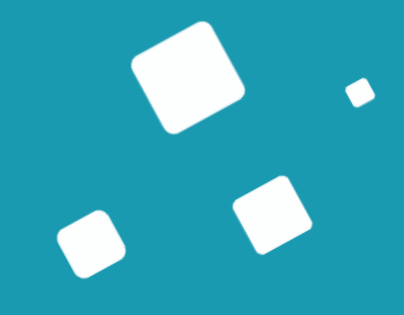

# <span id="page-16-0"></span>**Les fonctionnalités générales**

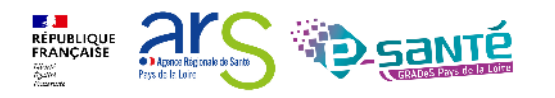

### **Connexion à l'espace professionnel en établissement**

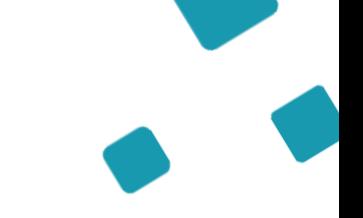

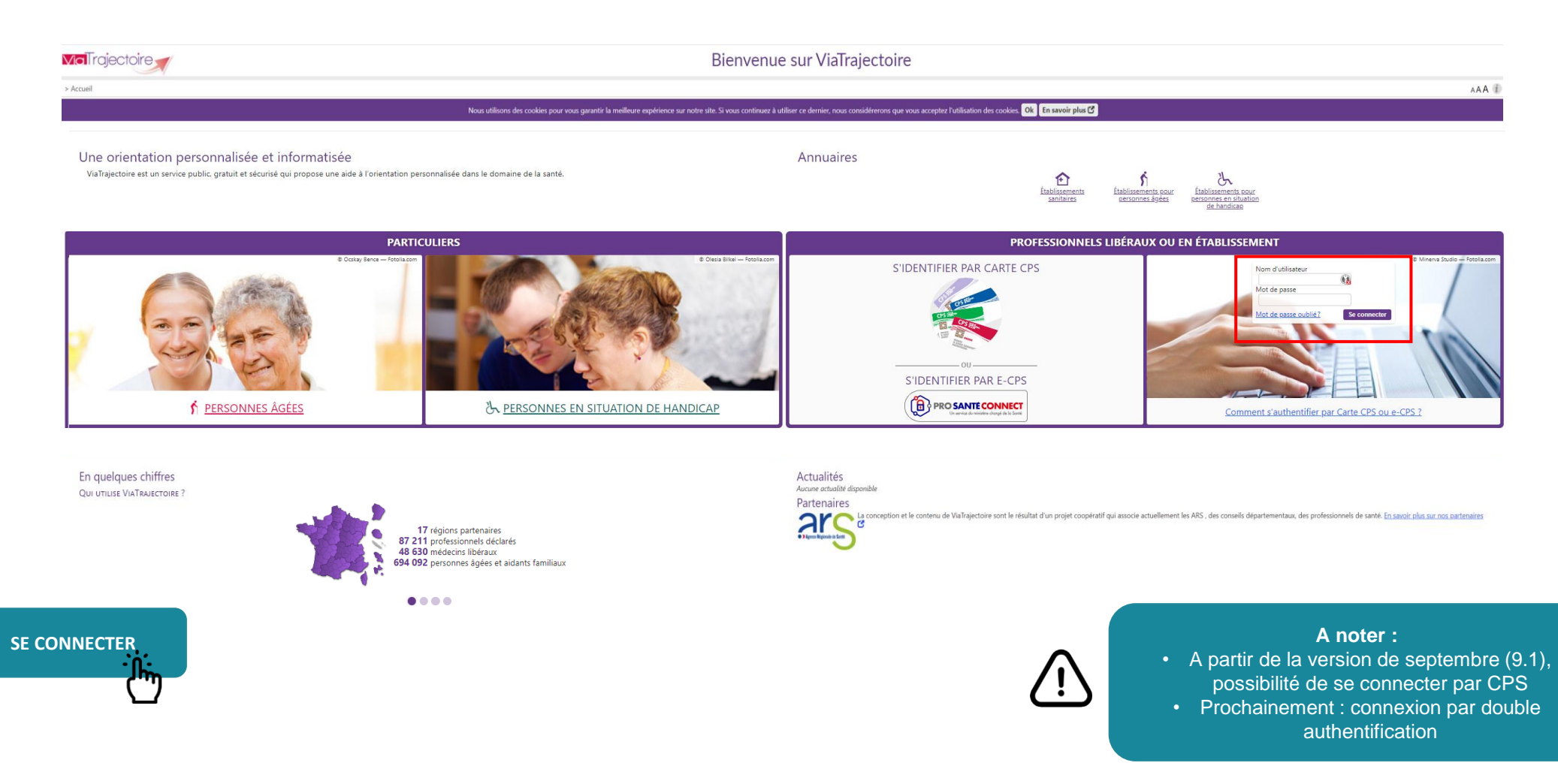

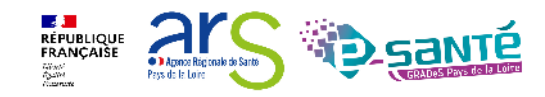

#### **Accès et modification de « Mon compte » Historique des**   $AAA$ > Accueil > Administration > Gérer mon compte **ADMINISTRATION modifications** réalisées nformations personnelles Historique des modifications sur le compte utilisateur Annuaires Les champs marqués d'un \* sont obligatoires **Description** Responsable Date **Etablissements** Nom<sup>\*</sup> DANGELO La modification de mot de passe a été effectuée. **ESMS** De Maine et Loire **Modifier les**  Guichets uniques d'admission Prénom Fiona MAJ de l'utilisateur. Email (viatraiectoire@esante-paysdelaloire.fr). Dangelo Fiona **informations**  Unités Nom d'utilisateur\* f.dangelo La modification de mot de passe a été effectuée. **personnelles** Gérer le planning de mes unités Email<sup>\*</sup> fiona.dangelo@esante-paysdelaloire.fr MAJ de l'utilisateur, régénération du mot de passe. Seul mon nom La modification de mot de passe a été effectuée. **ESMS** De Maine et Loire Téléphone Utilisateurs MAJ de l'utilisateur. Mot de passe. **ESMS** De Maine et Loire d'utilisateur n'est pas Fax La modification de mot de passe a été effectuée. **ESMS** De Maine et Loire Comptes et Habilitations modifiableMAJ de l'utilisateur. Mot de passe. **ESMS** De Maine et Loire Pour vous connecter en recevant un code par SMS, veuillez renseigner li Téléphone portable 22/07/2021 17:32:41 La modification de mot de passe a été effectuée. **ESMS** De Maine et Loire Mes référents champ ci-dessous. Ce numéro ne sera utilisé que dans ce cadre. 15/11/2019 14:25:28 MAJ de l'utilisateur, Mot de passe. **ESMS** De Maine et Loire Mon compte **O** Vérifier 15/11/2019 14:23:17 La modification de mot de passe a été effectuée. **ESMS** De Maine et Loire 04/03/2019 15:34:09 MAJ de l'utilisateur. Mot de passe. **ESMS** De Maine et Loire Mot de passe Modifier 04/03/2019 15:33:45 La modification de mot de passe a été effectuée. **ESMS** De Maine et Loire Profession\* Autre 15/11/2018 08:43:19 Déblocage du compte Louet Lucie Créateur Lucie LOUET 29/08/2018 14:36:40 MAJ de l'utilisateur, Réception d'emails (vrai), Mot de passe. **ESMS** De Maine et Loire 29/08/2018 14:36:28 La modification de mot de passe a été effectuée. **ESMS** De Maine et Loire **8** Annuler **H** Enregistrer 14/02/2018 14:19:32 Création du compte Louet Lucie

#### Mes habilitations

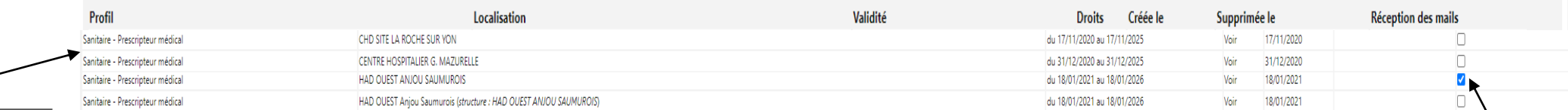

au compte utilisateur Possibilité de cocher/décocher **la réception des alertes email**

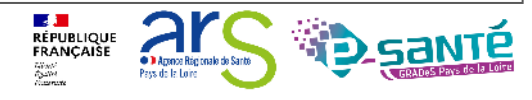

**Habilitations** associées

## **Le rôle du référent**

Mettre à jour les données de la fiche établissement<br>Créer/gérer les comptes utilisateur et les habilitations pour les professionnels de sa structure

Résoudre les problèmes liés à l'utilisation de ViaTrajectoire par les utilisateurs de leur structure (compte bloqué, difficultés d'utilisation…) ; de transmettre les difficultés non résolues à l'assistance régionale

Diffuser, auprès des utilisateurs de sa structure, les informations ViaTrajectoire Sanitaire données au niveau national/régional

**La gestion des comptes utilisateurs (ouverture / fermeture) et des habilitations (adéquation des droits octroyés aux missions confiées) est de la responsabilité du Référent VT**

**Nombre de référents par établissement non limité : Avoir au moins 2 ( un utilisateur ne peut pas s'autohabiliter, utile en cas d'absence)**

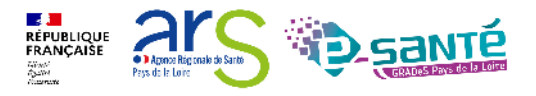

# **Accès à la liste de « Mes référents »**

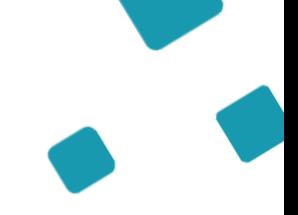

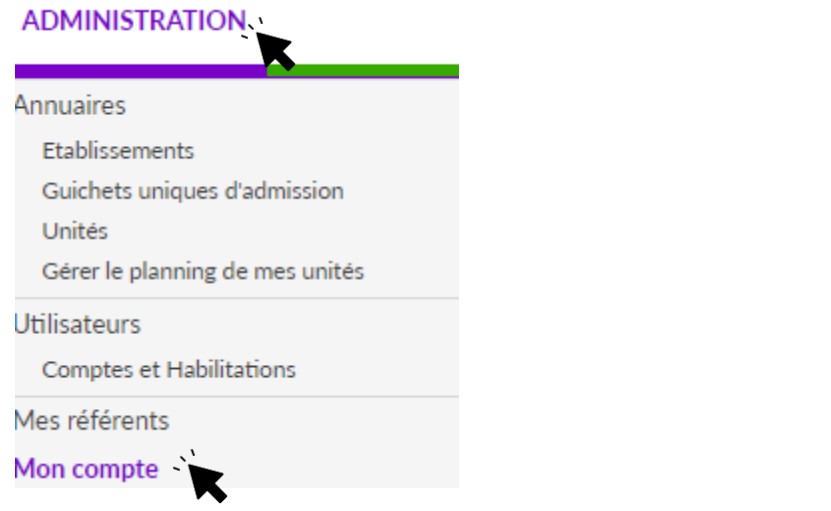

Nom et prénom des référents + adresse email

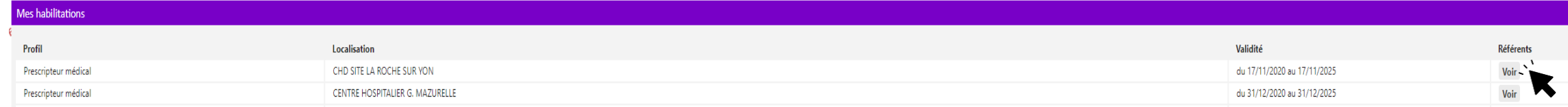

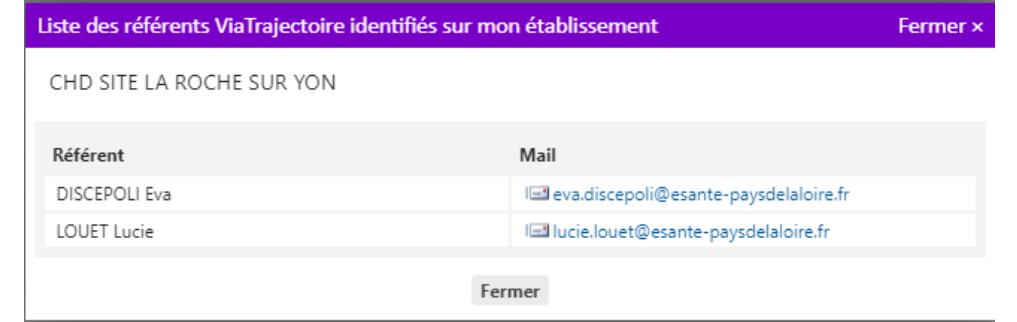

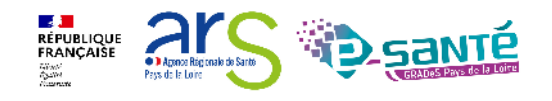

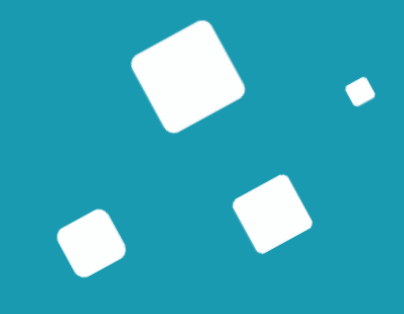

# <span id="page-21-0"></span>**L'interopérabilité DPI/ViaTrajectoire**

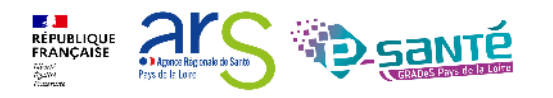

# **Pourquoi l'intéropérabilité ?**

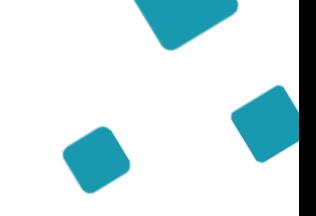

#### Qu'est-ce que l'interopérabilité ?

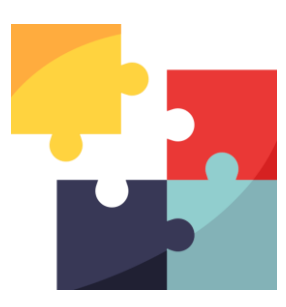

L'objectif de l'interopérabilité est **d'échanger de l'information** d'un logiciel à un autre, sans adapter le logiciel, grâce à des standards informatiques et lexicaux.

Lors de la réception d'un document, cela permet d'automatiser l'intégration de ces documents dans les logiciels métiers, **sans faire de ressaisie d'informations.**

En tant que professionnel, quel est l'intérêt de la mise en place de l'interopérabilité entre mon DPI et VT?

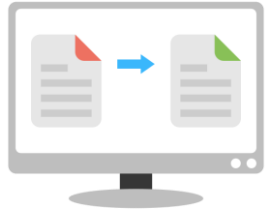

- **Transférer les données** du patient du **DPI vers VT** automatiquement
- **Préremplir les nouveaux dossiers** de demande d'admission dans VT Sanitaire et Grand Age
- Passer de façon fluide d'un outil à l'autre

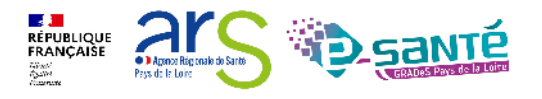

### **L'interopérabilité DPI-VT permettra un transfert des données patients ?**

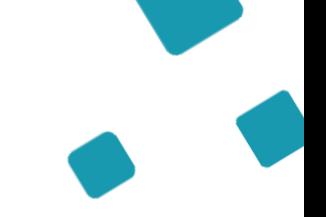

Quelles données « patient » vont être transmises automatiquement du DPI à ViaTrajectoire?

> *Données administratives*

- Informations générales (nom, prénom, adresse…)
- Contact (personne de confiance/représentant légal)
- Aspect social (mutuelle…)
- Etablissement émetteur de la demande
- Médecin traitant
- Intervenant(s) à domicile
- Type de logement (maison, hébergement institutionnel…)
- Séjour (date d'hospitalisation, d'intervention)

*Données médicales et paramédicales*

- Données médicales générales (antécédents, poids, taille…)
- Traitements médicaux

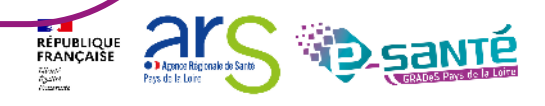

### **L'interopérabilité DPI-VT, ça donne quoi pour le professionnel de santé ?**

Comment cela se présente-t-il dans mon logiciel ?

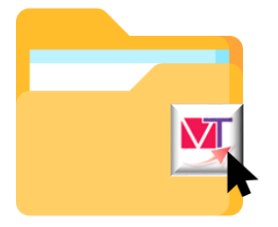

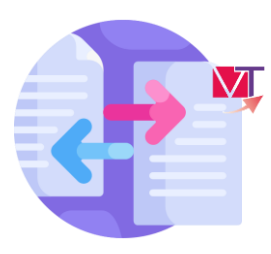

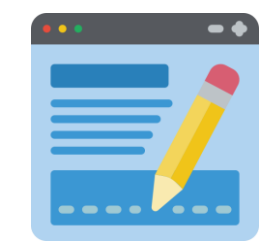

J'ouvre le dossier de mon patient dans le DPI et je clique sur le bouton « Demande d'admission ViaTrajectoire »

J'arrive directement sur VT et les informations transférables de mon patient sont déjà remplies

Je complète les autres champs pertinents de ma demande d'admission

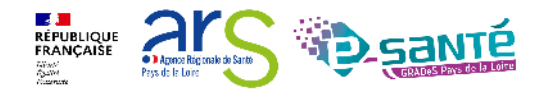

# **L'interopérabilité DPI-VT, comment faire ?**

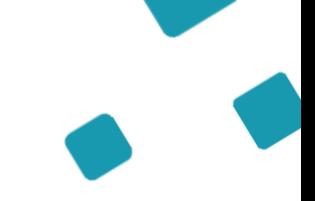

Comment mettre en place l'interopérabilité entre le DPI et VT dans mon établissement ?

- 1. Solliciter la Direction des Services Numériques/Informatiques de mon établissement
- 2. Contacter l'équipe Interopérabilité du GCS e-santé Pays de la Loire : interoperabilite@esante-paysdelaloire.fr

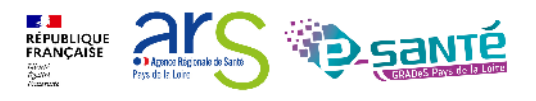

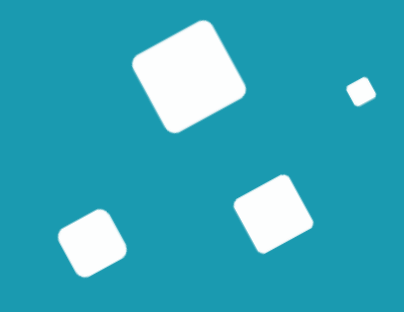

# <span id="page-26-0"></span>**Le module Sanitaire - Prescripteur**

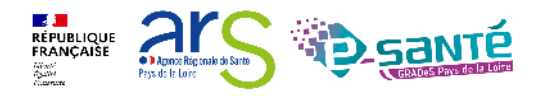

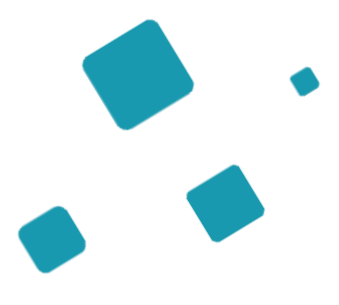

# **Création de la demande**

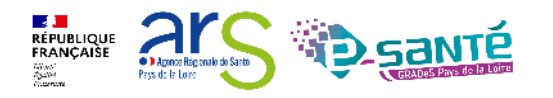

# **Initialisation d'une demande**

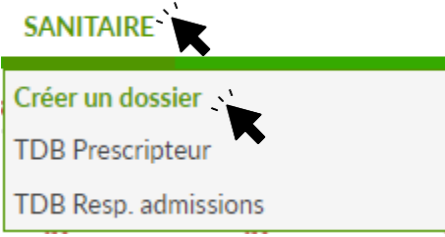

Intégration de l'Identité Nationale de Santé (INS) aux modules Sanitaire et Grand Age depuis la version 8.1.2 du 9 mai 2023

- Traduction par un appel au téléservice de l'INSi (Identifiant National de Santé intégré
- étape **facultative** dans le déroulé du processus de création d'un dossier,
- Remplissage seulement si **l'utilisateur a été formé** à la gestion de l'INS et aux bonnes pratiques d'identitovigilance

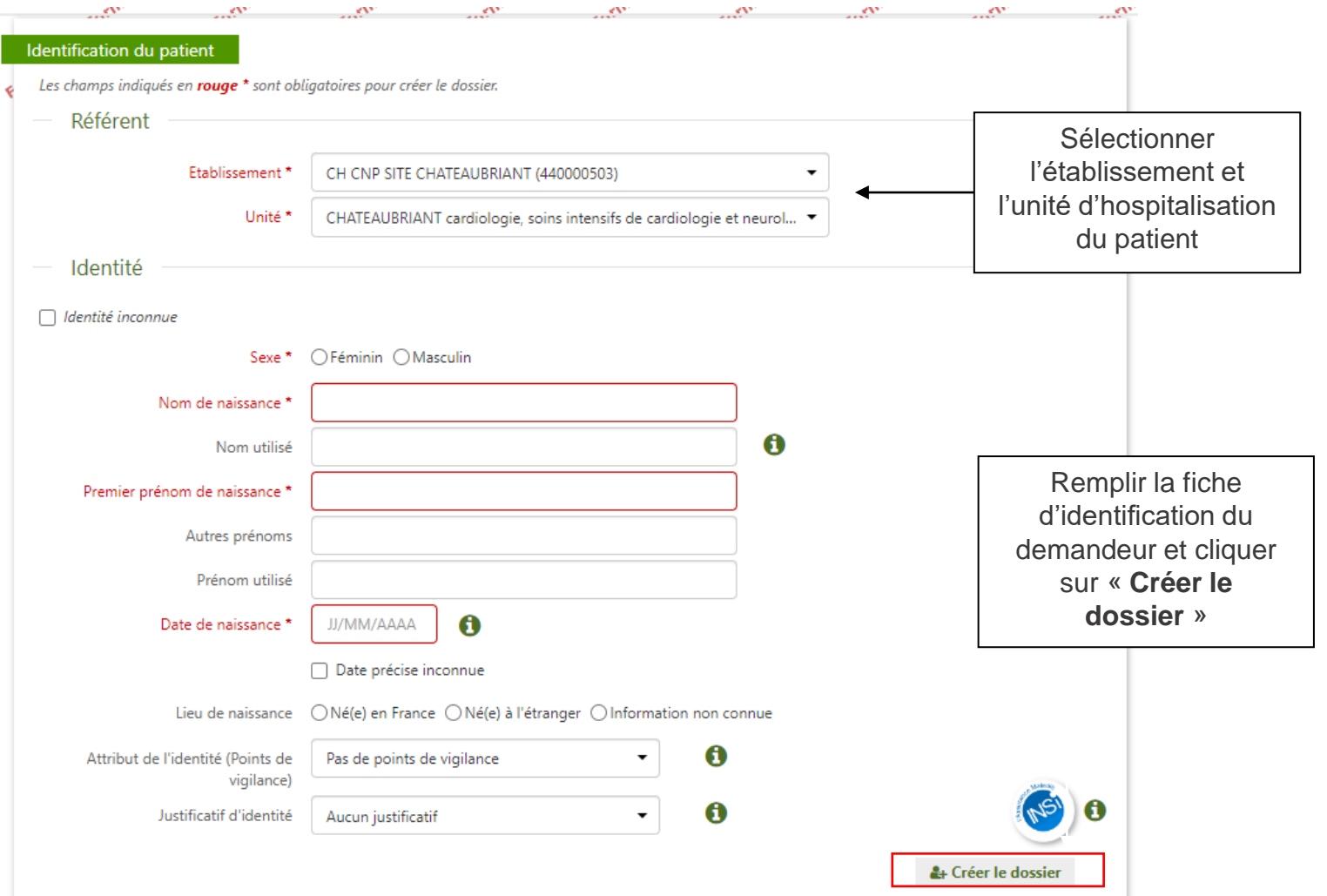

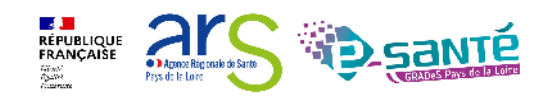

## **Boutons d'actions**

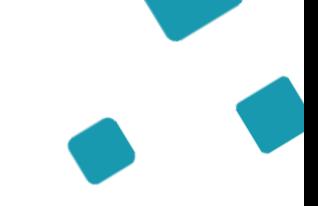

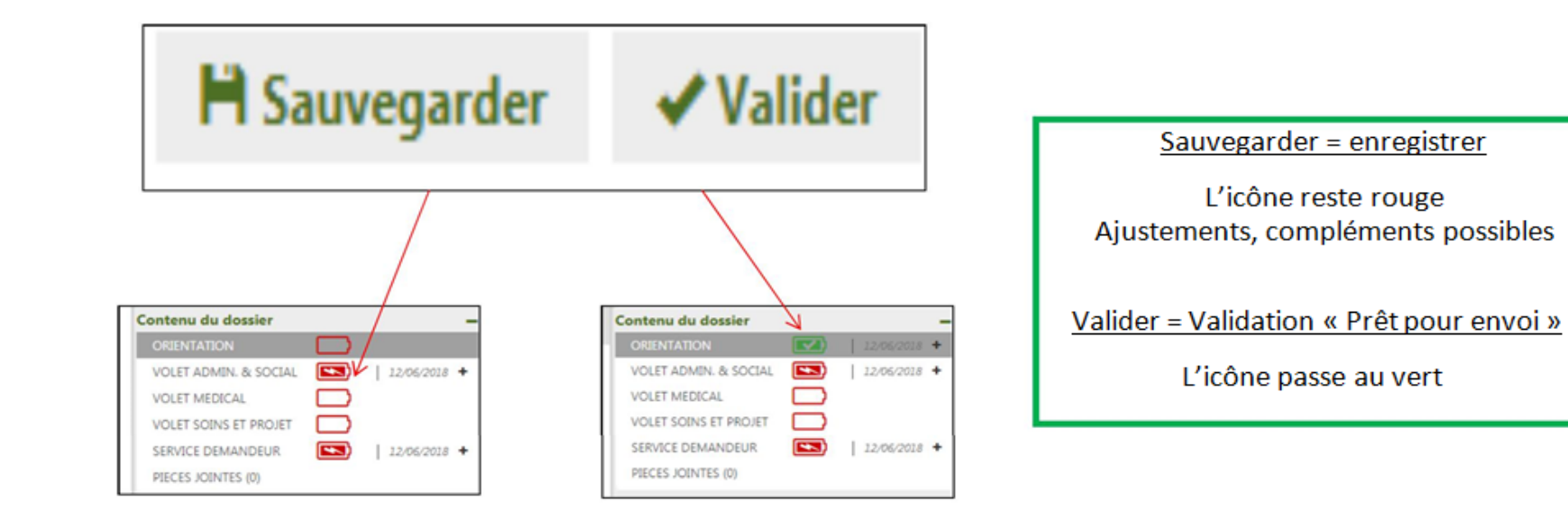

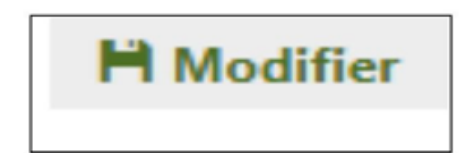

Modifier => permet de compléter, ajouter ou supprimer des informations

L'action « modifier » engage ensuite l'action « valider »

Valider = modification visible chez le receveur

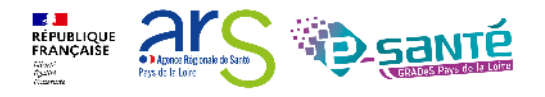

## **Présentation d'une demande**

Zoom sur la colonne à droite qui permet de parcourir le dossier du demandeur

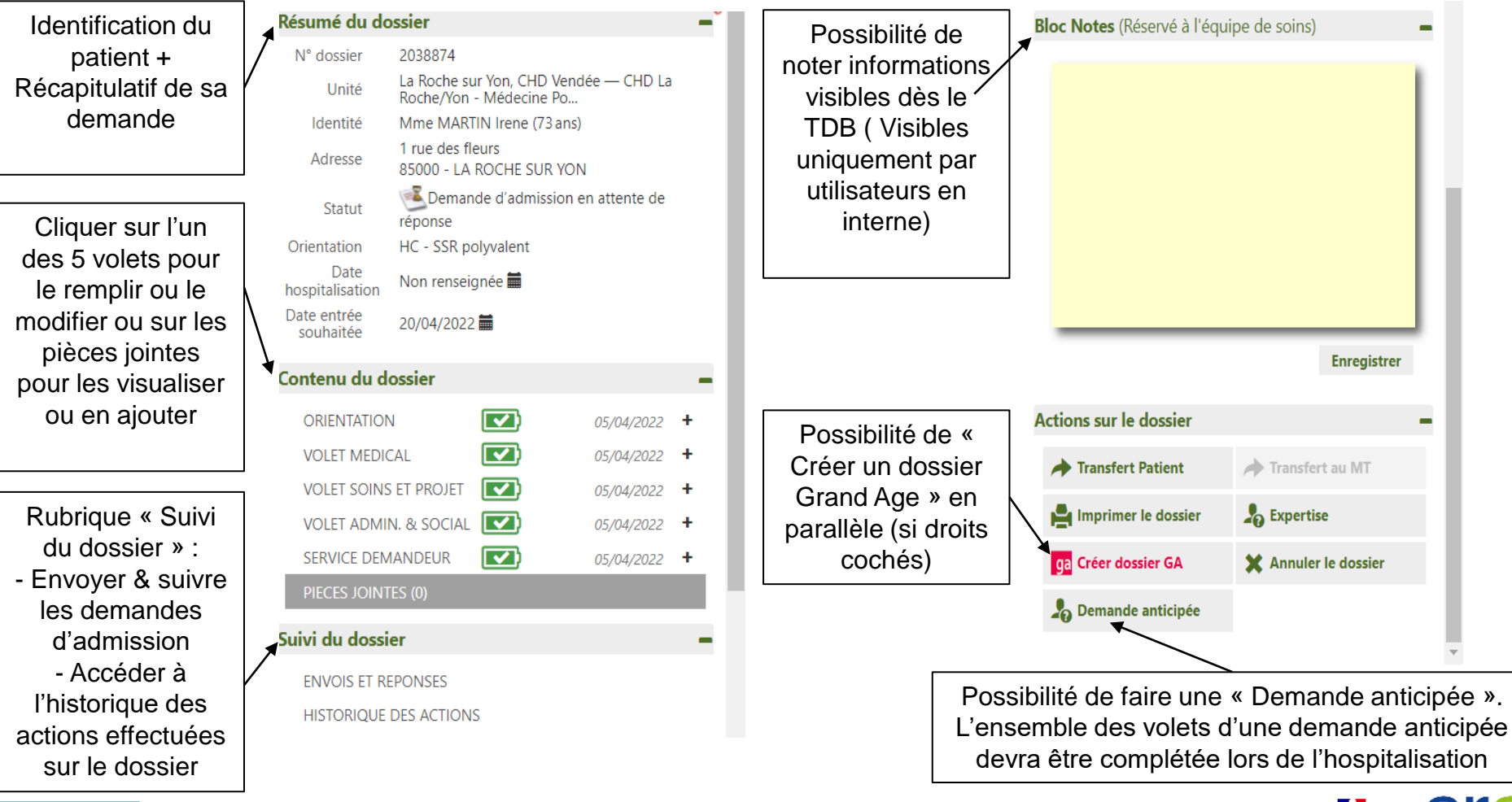

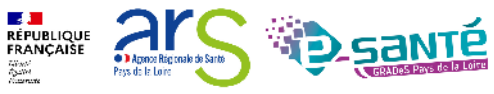

# **Le volet orientation (1/4)**

Après la création du dossier, redirection automatique sur le volet orientation uniquement si vous avez l'habilitation « Prescripteur médical »

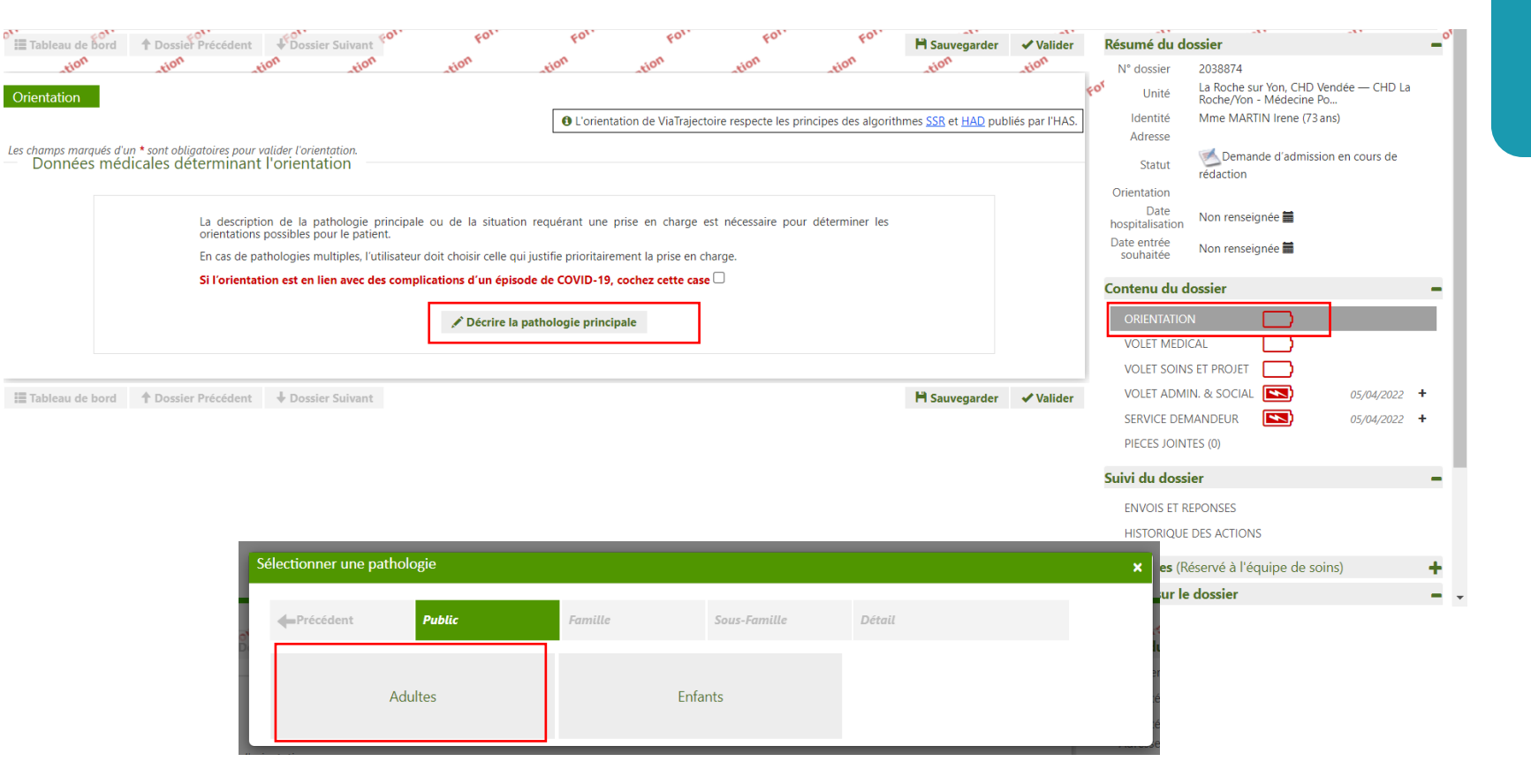

**Action médecin**  (habilitation « Prescripteur médical »)

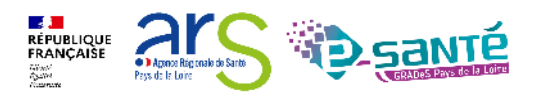

# **Le volet orientation (2/4)**

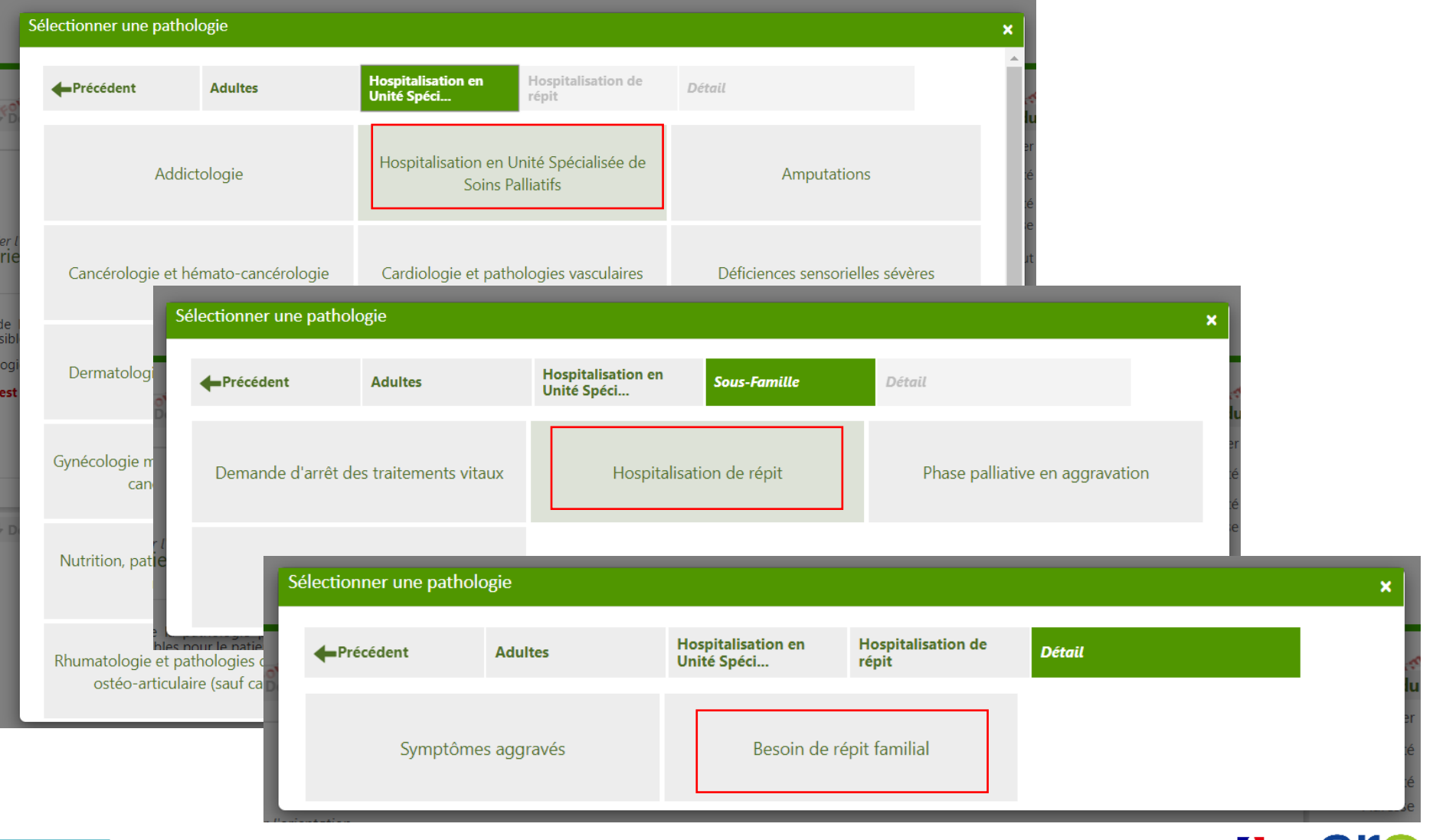

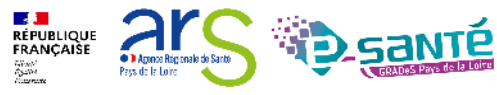

# **Le volet orientation (3/4)**

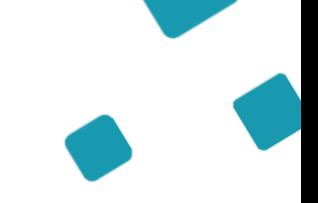

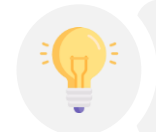

Les combinaisons de critères font apparaitre au fur et à mesure de la sélection la typologie d'accueil la plus adaptée

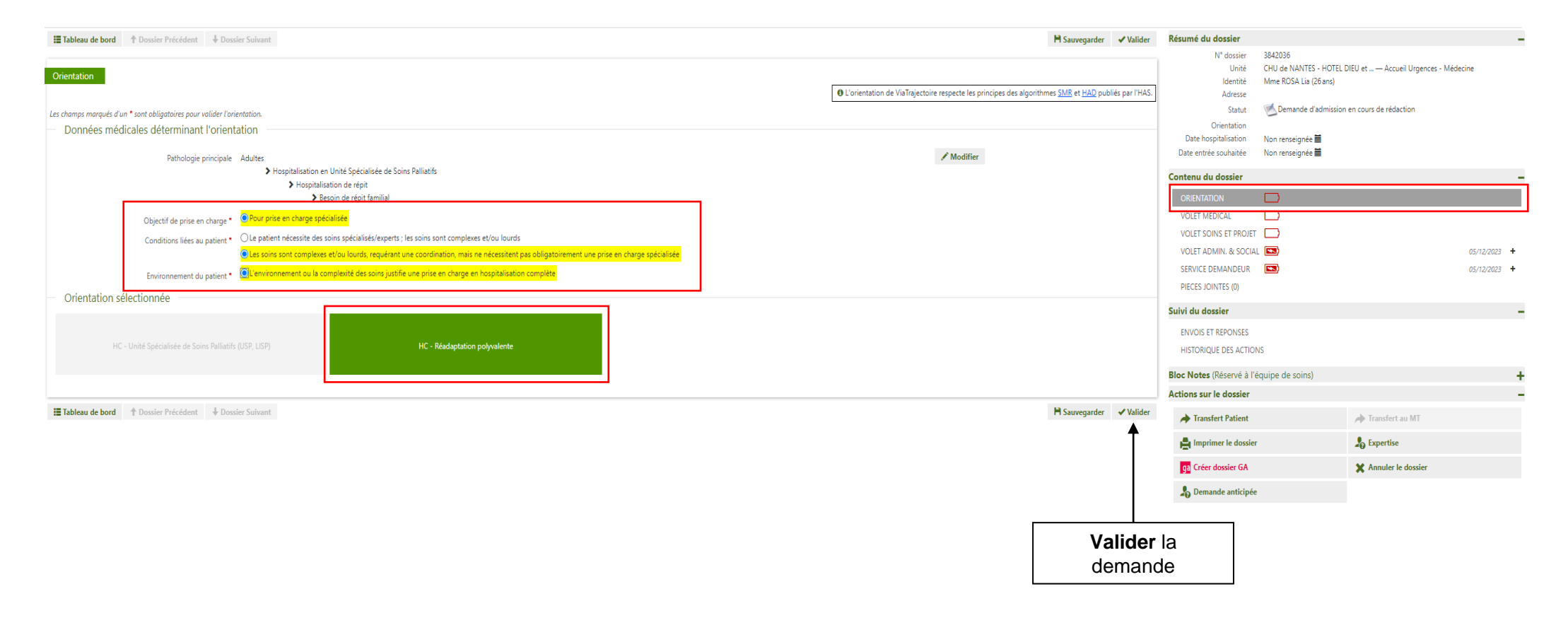

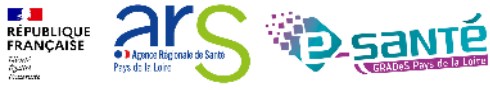

# **Le volet orientation (4/4)**

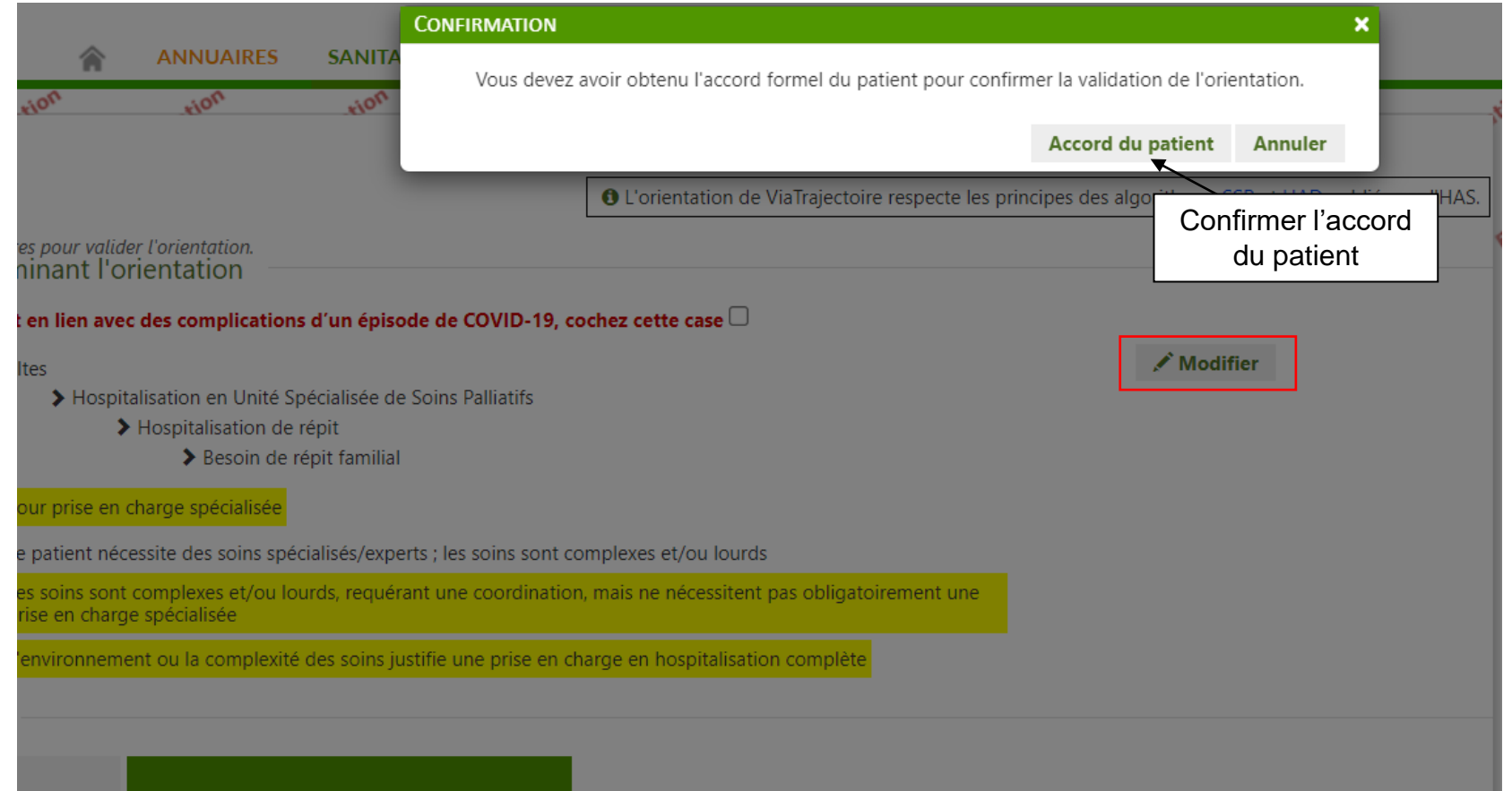

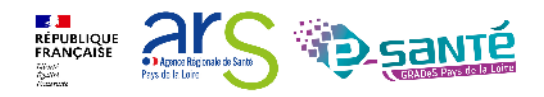

### **Le volet médical**

**Action médecin**  (habilitation « Prescripteur médical »)

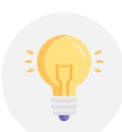

Des items spécifiques peuvent s'afficher en corrélation avec les éléments déclarés liés à la pathologie

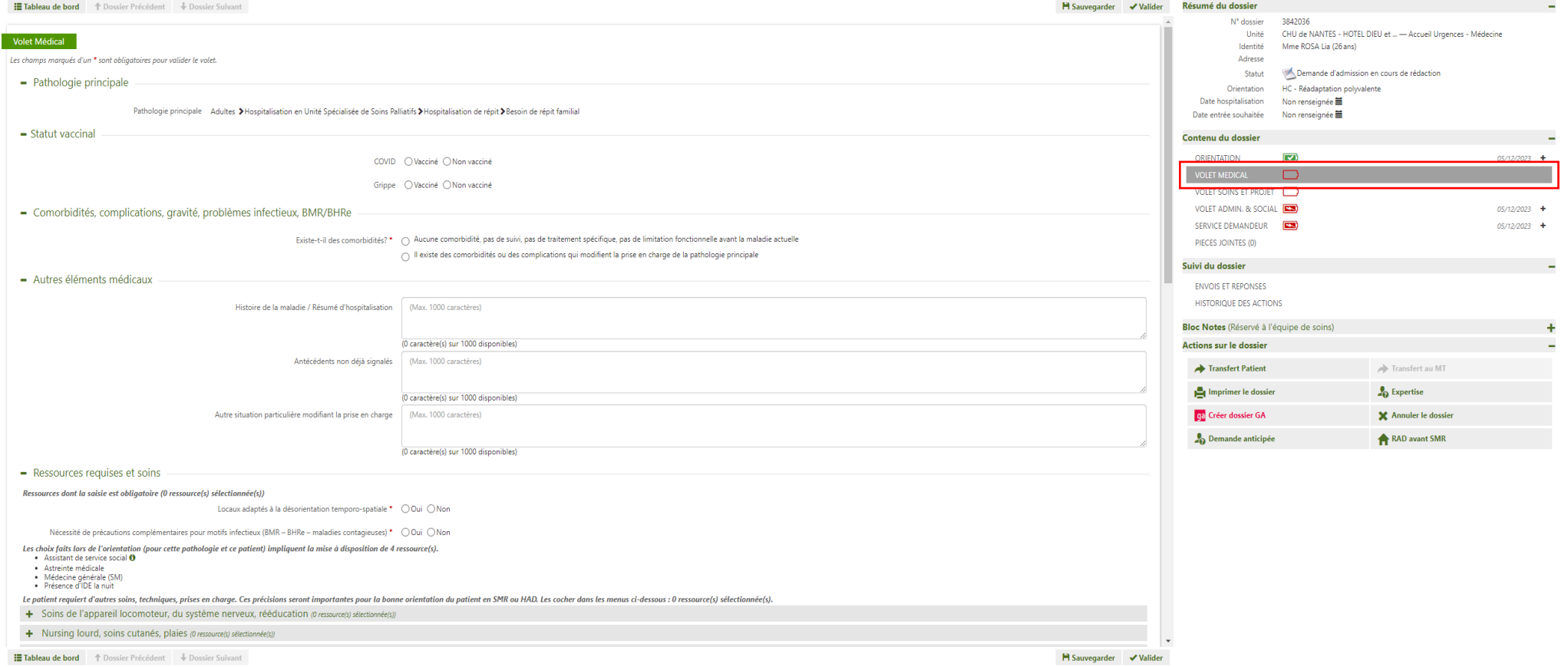

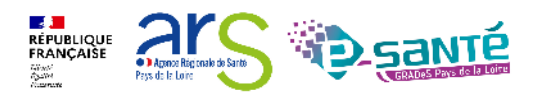
# **Le volet soins et projet**

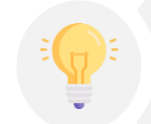

Ce volet dépend du volet médical. Un dossier bien renseigné permettra une réponse plus rapide du receveur.

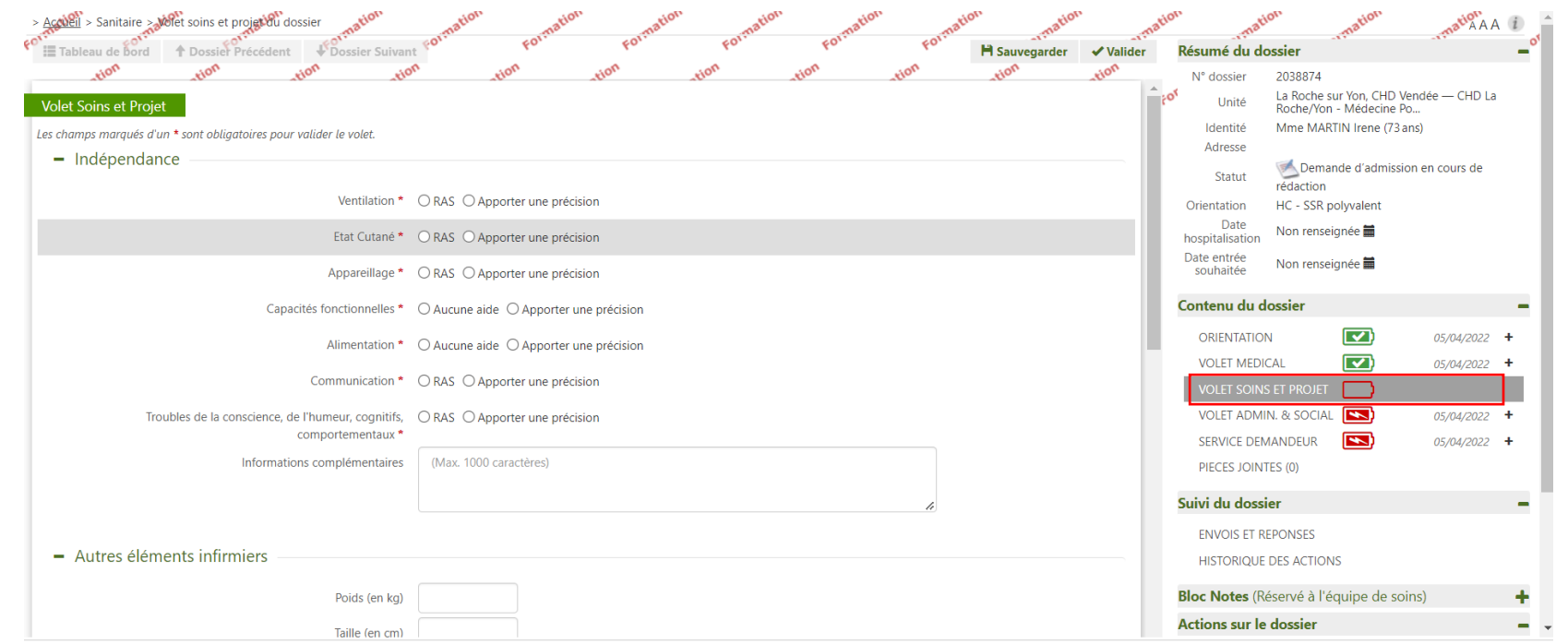

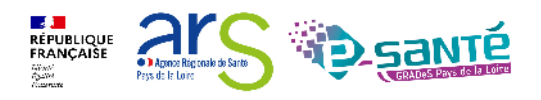

#### **Le volet administratif et social**

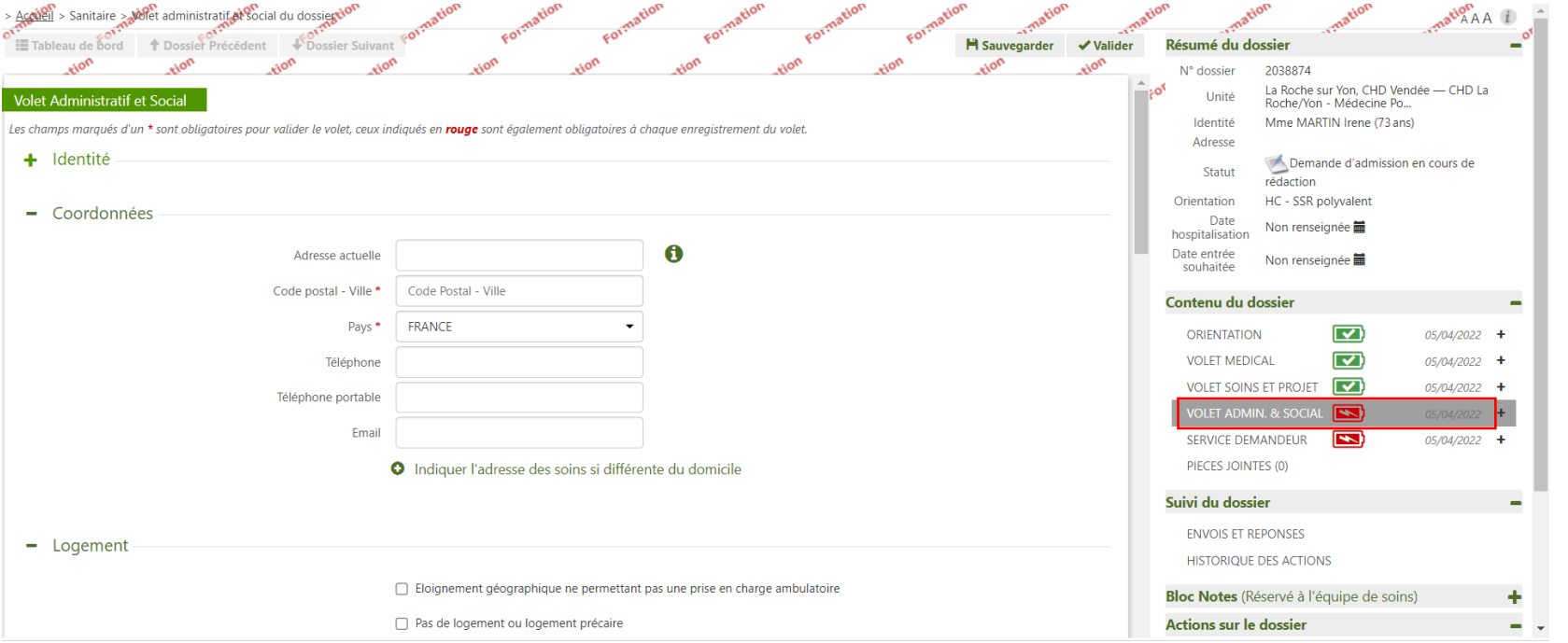

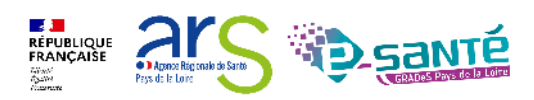

#### **Le service demandeur**

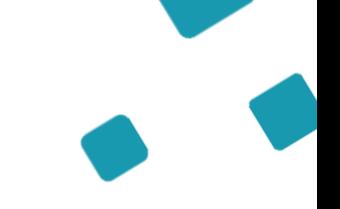

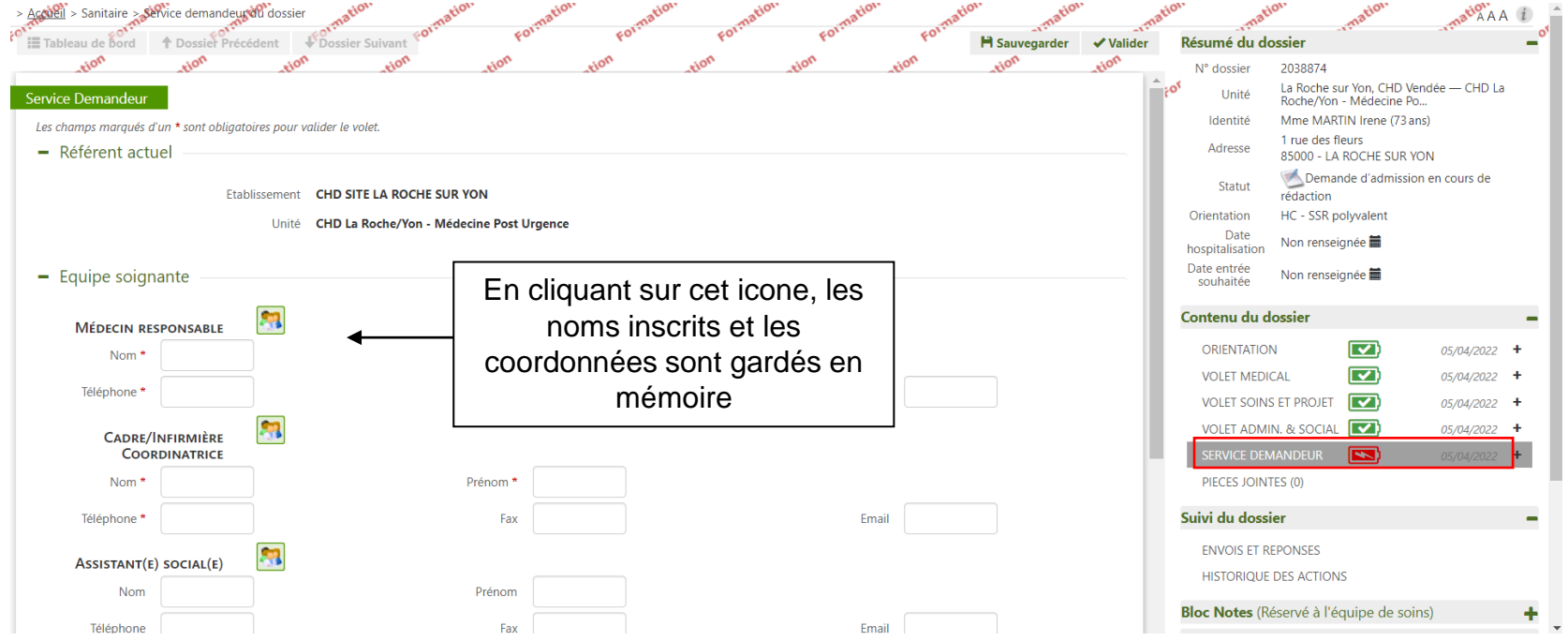

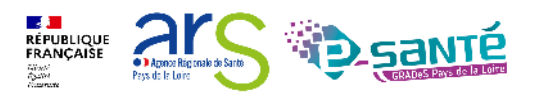

#### **Pièces jointes**

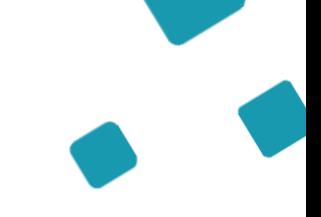

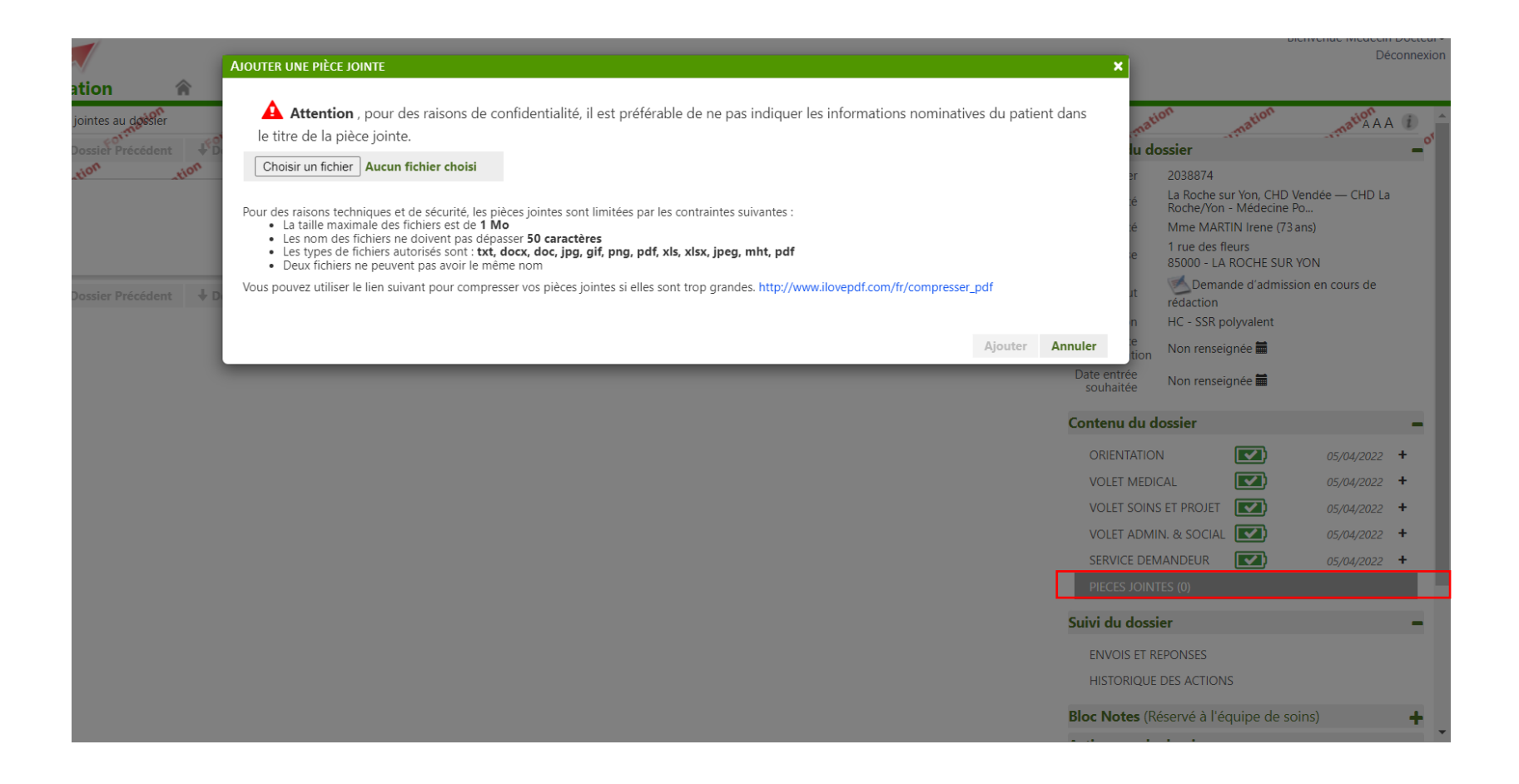

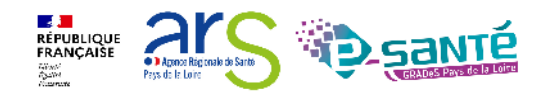

### **Dossier complété**

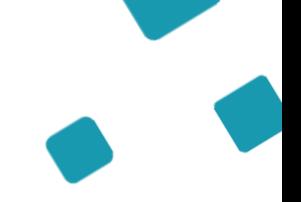

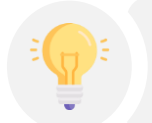

Une fois tous les volets complétés, ils passent en vert: le dossier est complet. Vous pouvez passer à l'étape suivante: la recherche d'établissement.

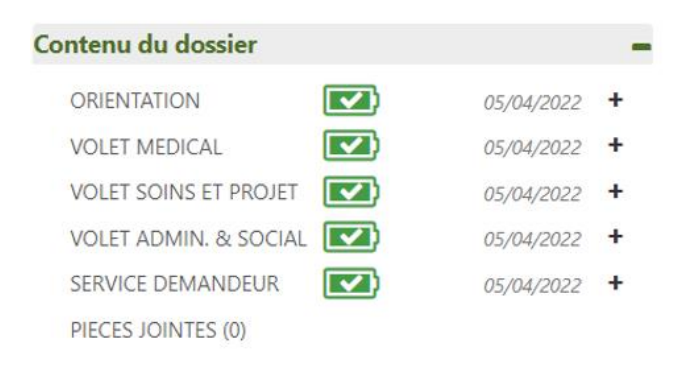

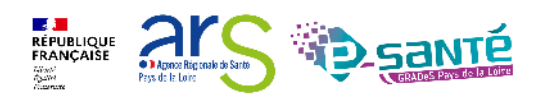

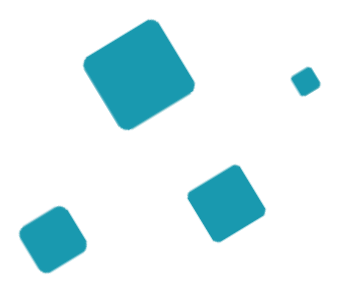

# **Envoi de la demande**

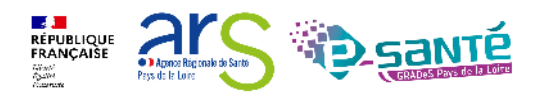

# **Suivi du dossier : envois et réponses (1/3)**

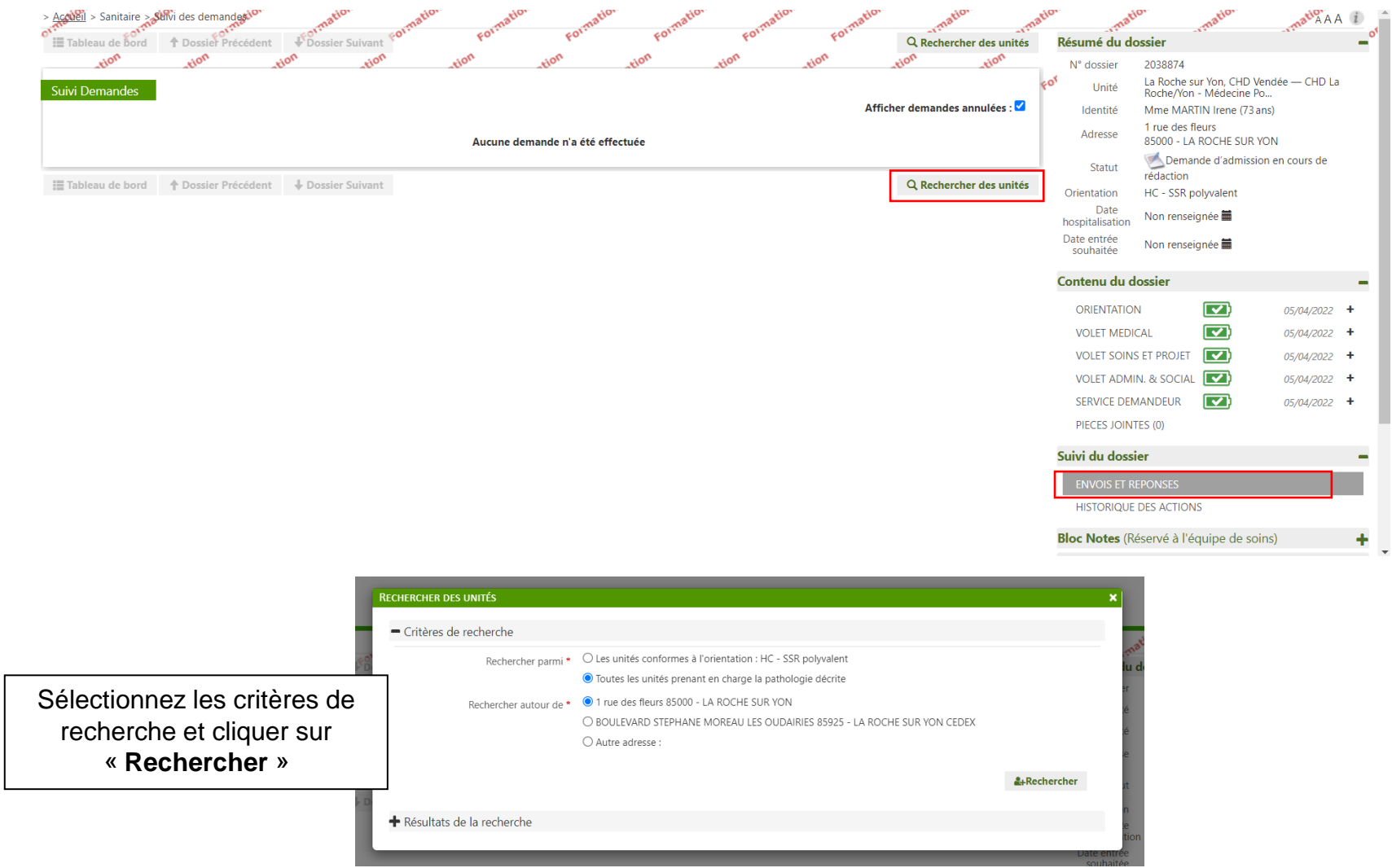

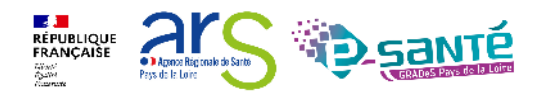

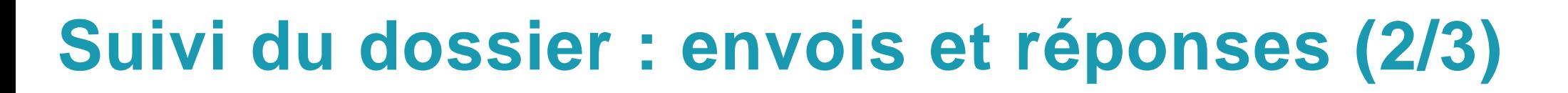

Liste des établissements suggérée par VT en fonction du remplissage des volets

Sélectionner les établissements qui peuvent convenir au patient

#### **RECHERCHER DES UNITÉS** + Critères de recherche Résultats de la recherche Si vous ne trouvez pas l'établissement recherché parmi les résultats affichés, vous pouvez effectuer une  $\rightarrow$ Rechercher par mots-clés recherche libre par mots-clés. Unité Lieu Structure Activité Mode de PEC  $\Box$ **CENTRE HOSPITALIER** SSR Polyvalent SSR polyvalent Hospitalisation 17301 ROCHEFORT **ROCHEFORT** complète CEDEX - 86km  $\Box$ CLINIQUE D'ALENCON **SSR Polyvalent** Hospitalisation 61000 ALENCON -SSR polyvalent complète 225.58km  $\Box$ 14000 CAEN - 290.58km CH demo 14 BN 2018 SSR<sub>14</sub> SSR polyvalent Hospitalisation complète CH AGEN NERAC -Hospitalisation 47000 AGEN - 316.87km  $\Box$ ssr polyvalent SSR polyvalent HOPITAL SAINT-FSPRIT complète  $\Box$ CENTRE DE NOUVIELLE -SSR Polyvalent - Dr Larbère SSR polyvalent Hospitalisation 40280 BRETAGNE DE SSR-MPR complète MARSAN - 322.64km  $\overline{\mathbf{v}}$ Sélectionner **Annuler**

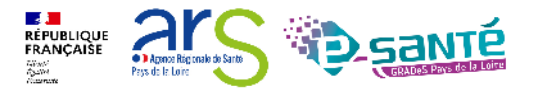

# **Suivi du dossier : envois et réponses (3/3)**

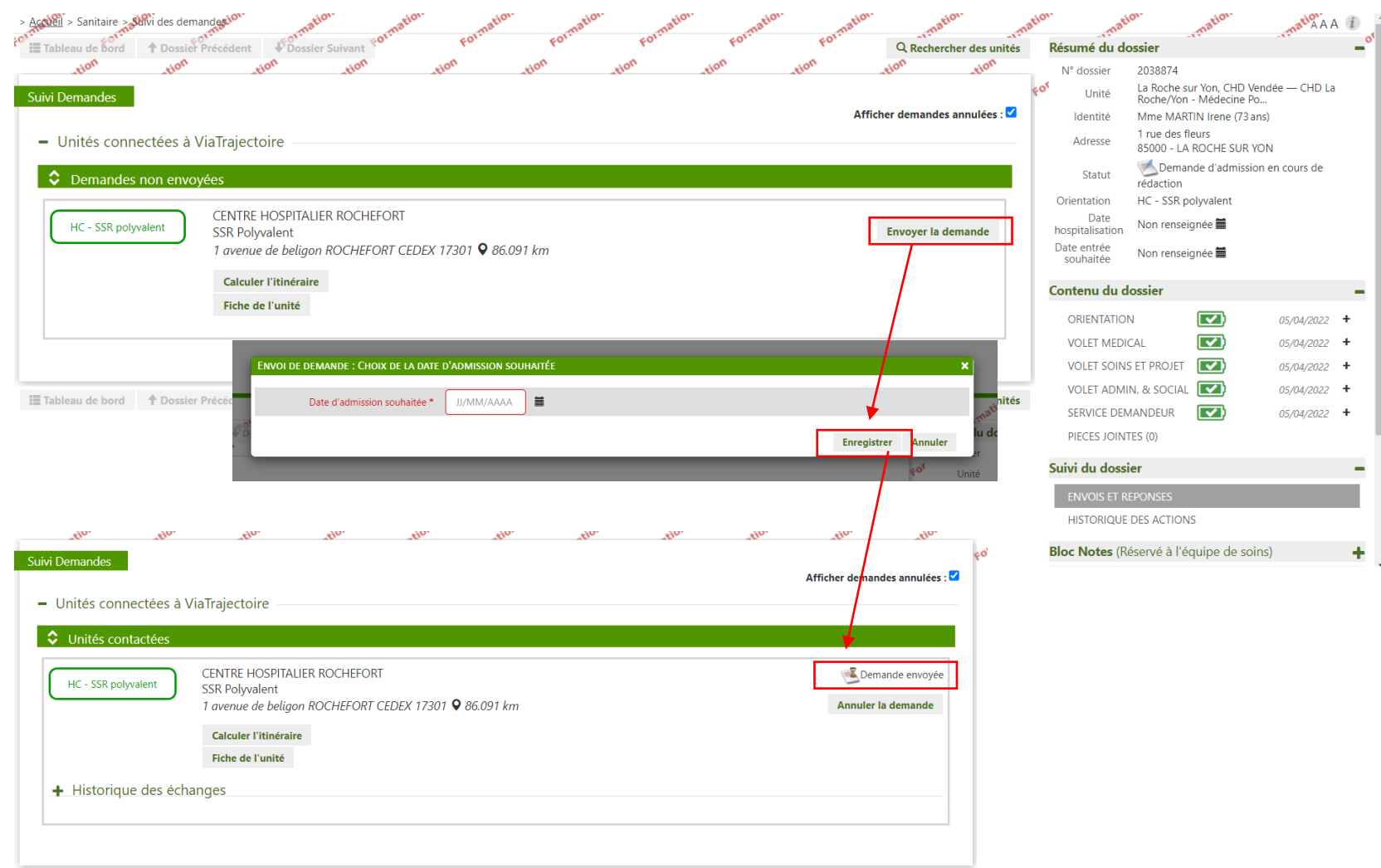

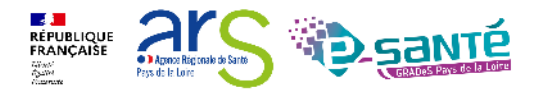

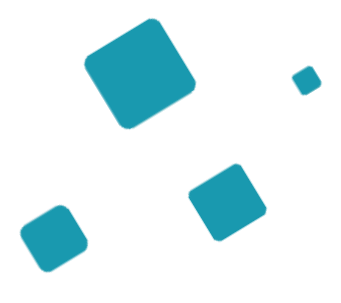

# **Suivi du dossier**

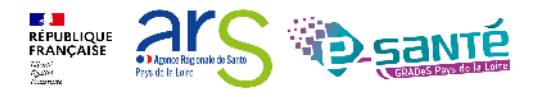

# **Confirmation de la proposition d'admission**

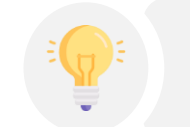

Tant que le prescripteur n'a pas confirmé la proposition, les unités contactées peuvent modifier leur réponse

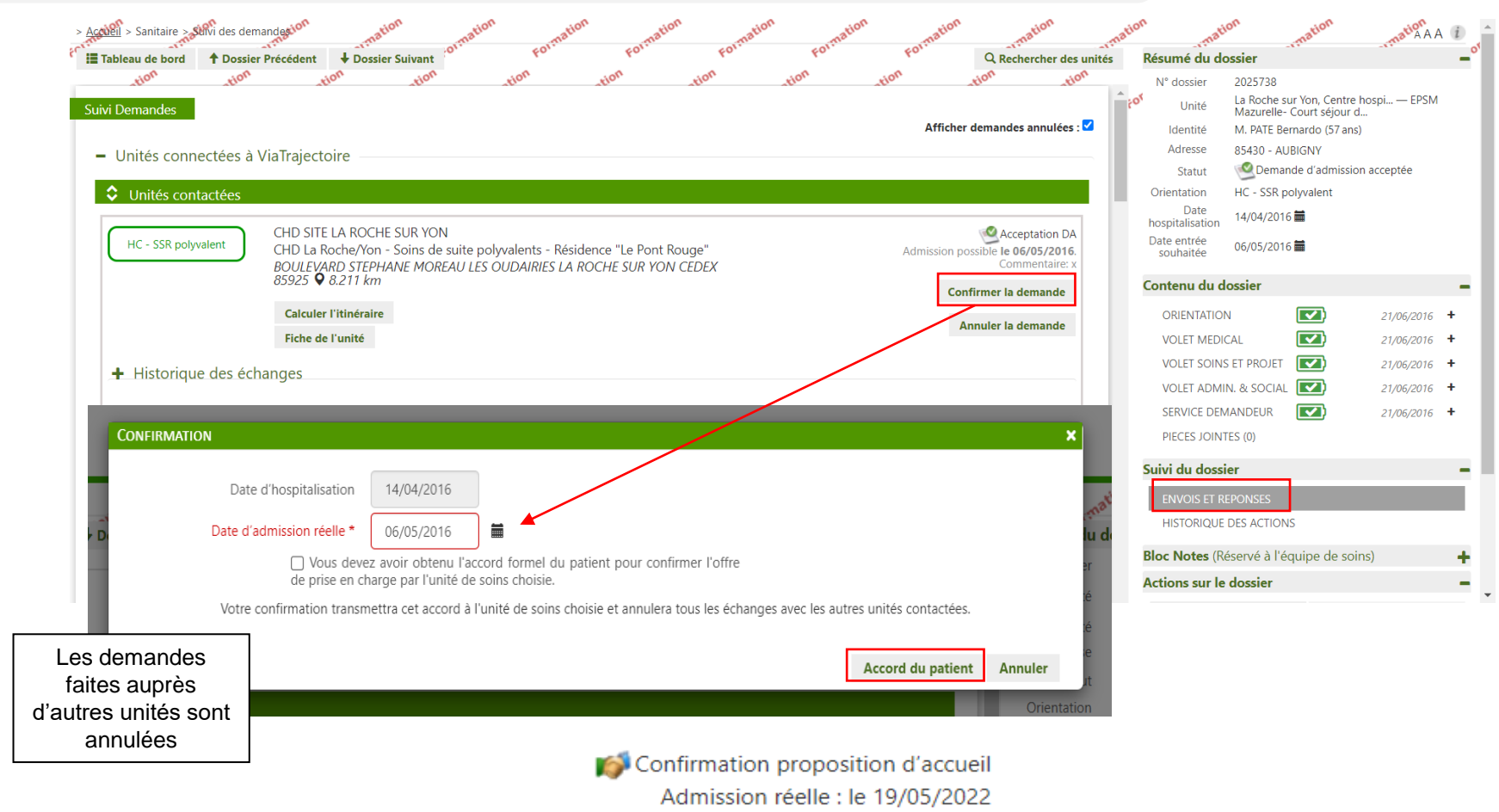

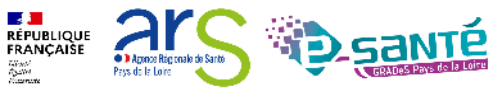

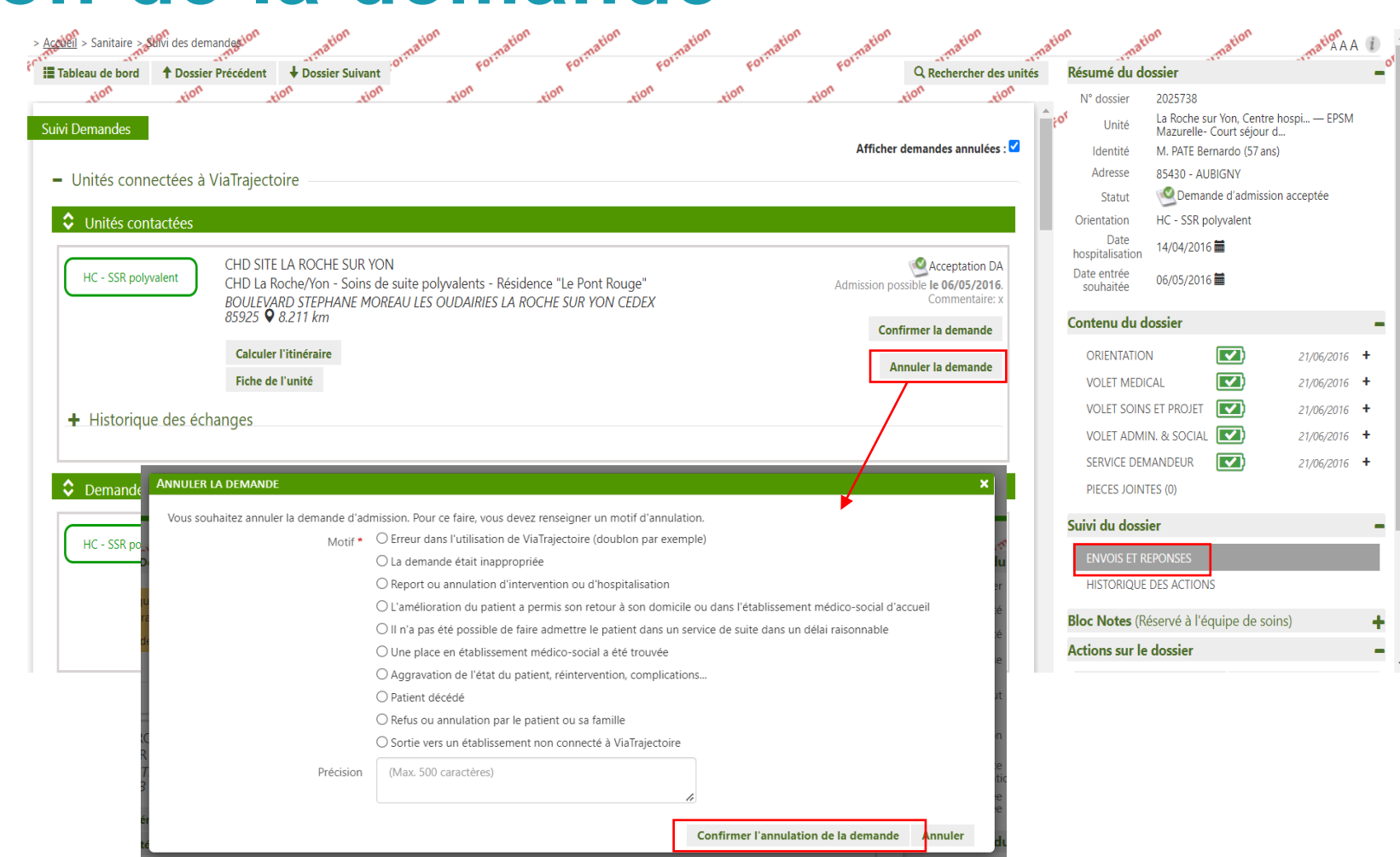

#### **Annulation de la demande**

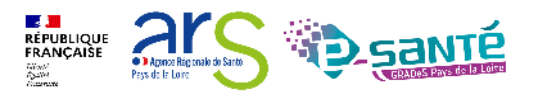

#### **Annulation d'un dossier**

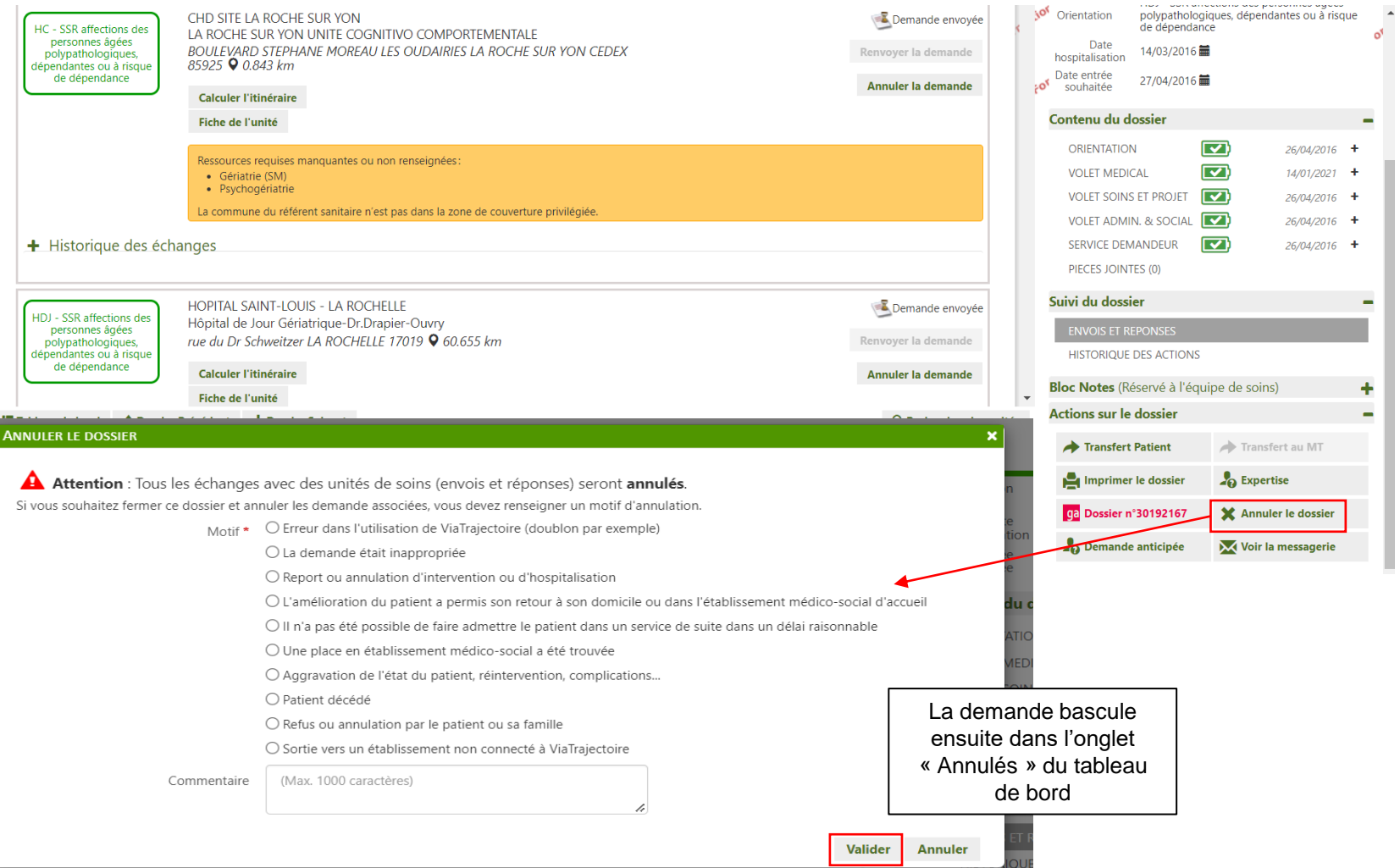

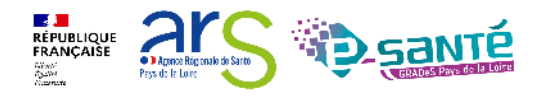

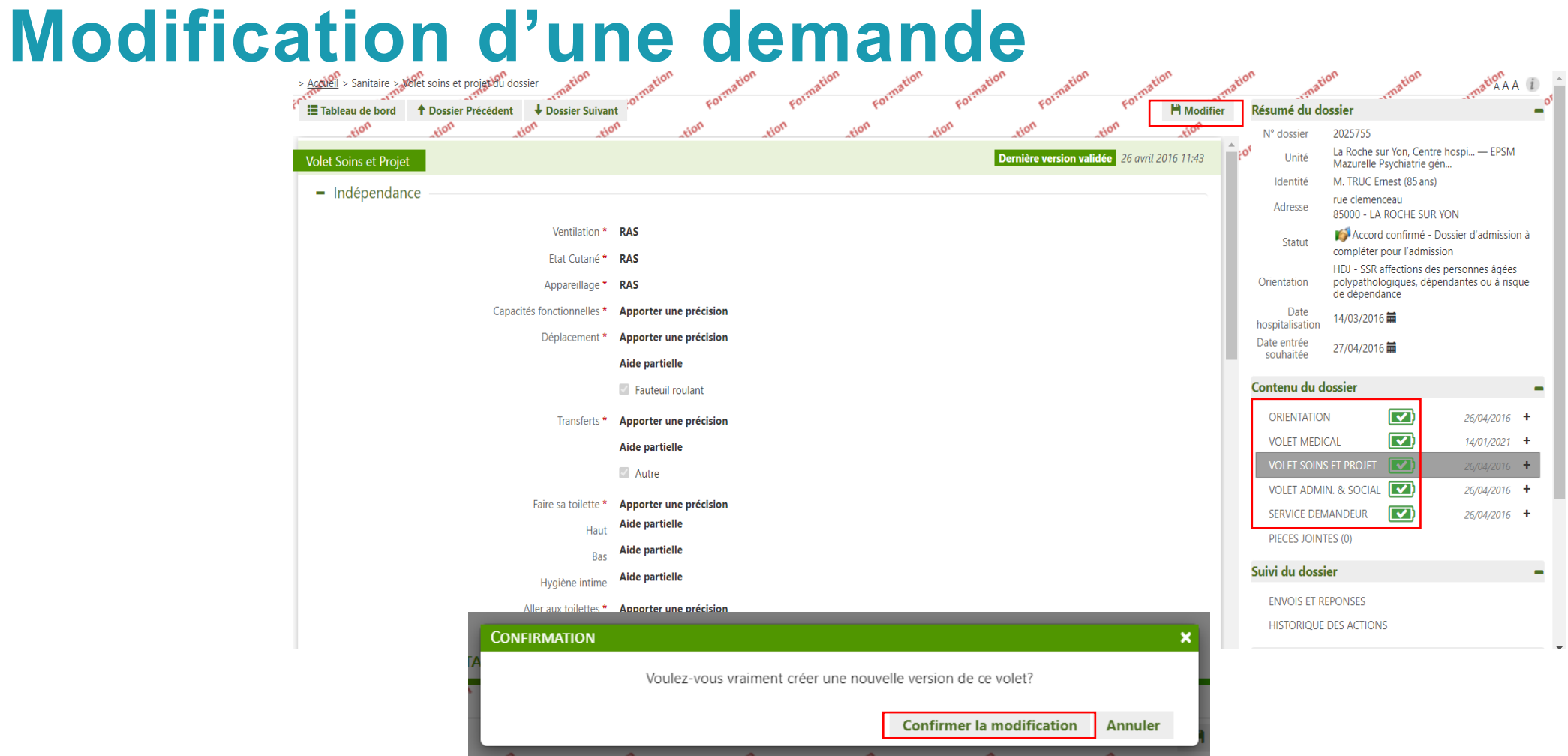

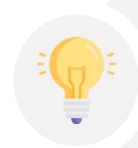

Si le changement n'a pas entrainé de modification d'orientation, les demandes envoyées sont maintenues Si modification de l'orientation, il faut ré-envoyer manuellement la demande

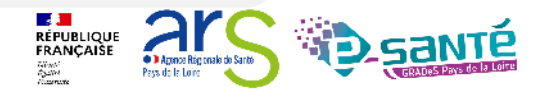

#### **Transfert de dossier**

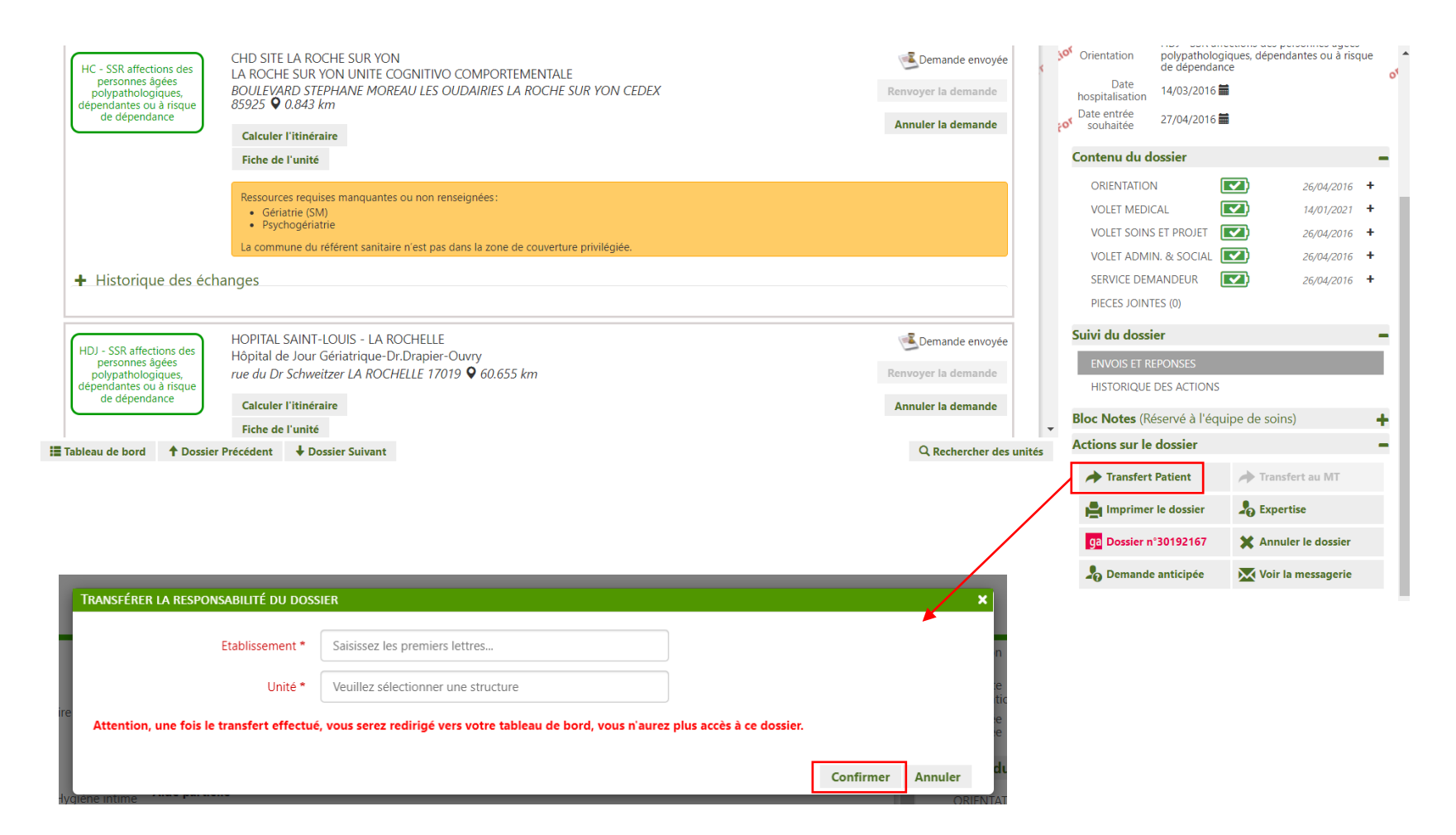

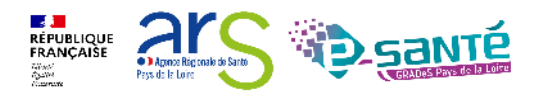

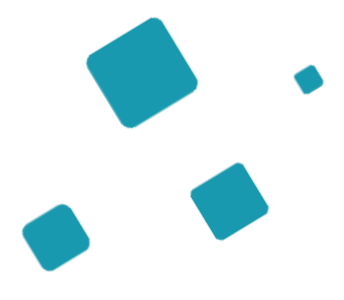

# **Focus : Retour à domicile avant SSR**

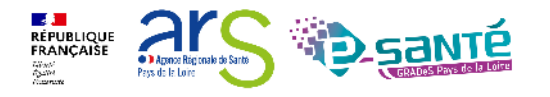

## **Retour à domicile avant SSR 1/3**

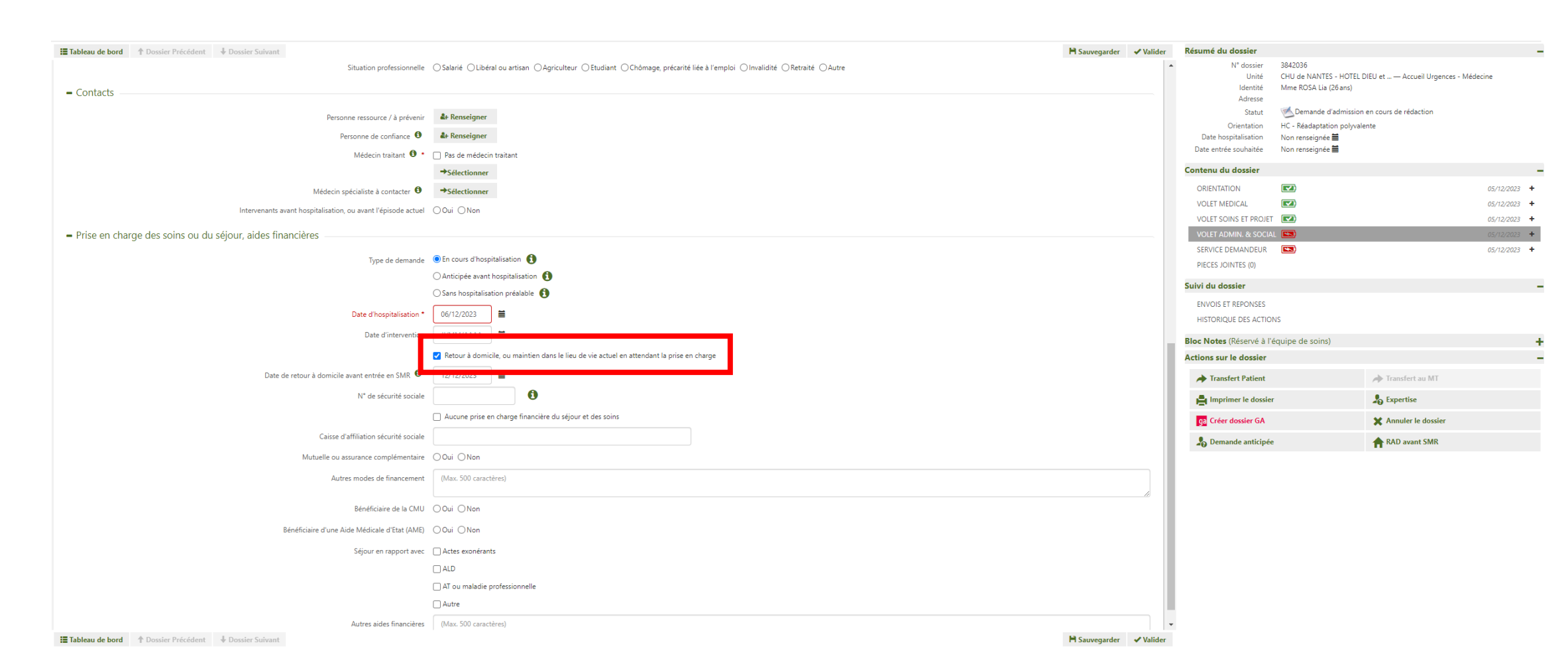

**RÉPUBLIQUE FRANÇAISE** · L'Arrace Riginaale de Sa Pays de la Loira

### **Retour à domicile avant SSR 2/3**

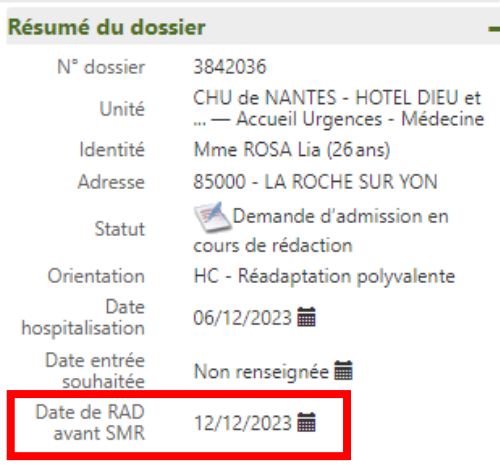

- Prise en charge des soins ou du séjour, aides financières

Type de demande En cours d'hospitalisation

Date d'hospitalisation 06/12/2023

Retour à domicile, ou maintien dans le lieu de vie actuel en attendant la prise en charge Date de retour à domicile avant entrée en SMR <sup>0</sup> 12/12/2023

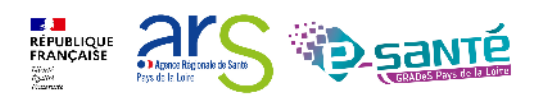

# **Retour à domicile avant SSR 3/3**

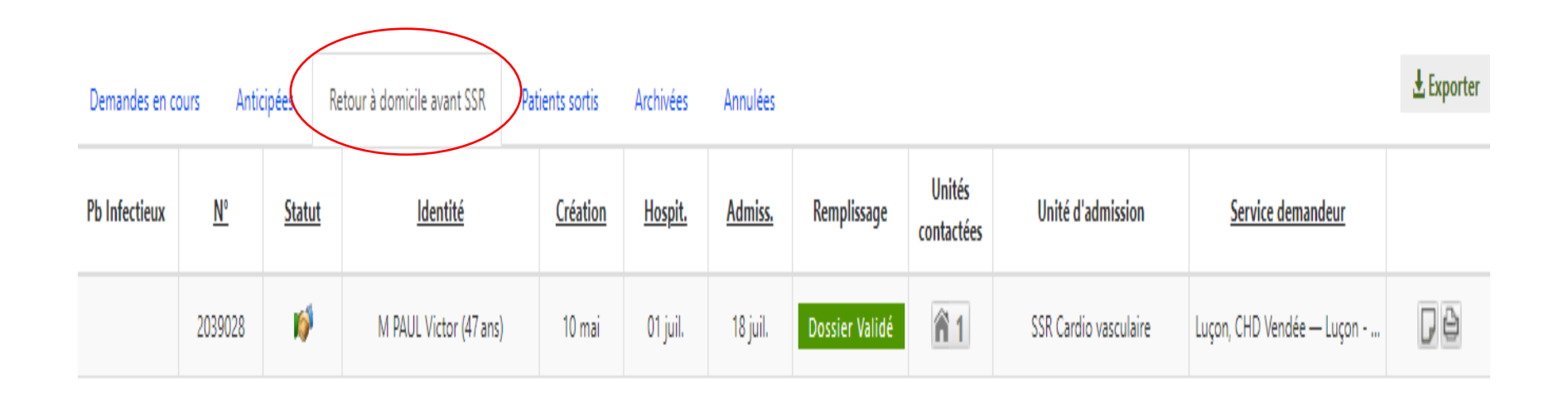

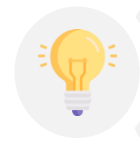

Une fois la date de retour à domicile passée, votre dossier sera directement placé dans la rubrique [Retour à domicile avant SSR].

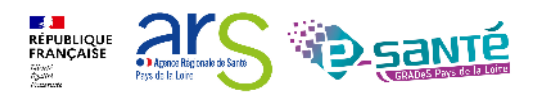

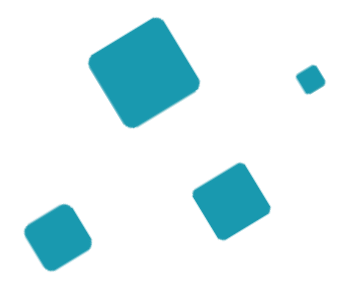

# **Présentation du tableau de bord**

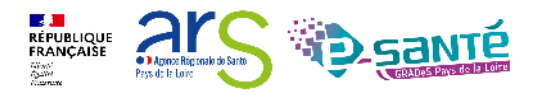

# **Le tableau de bord prescripteur 1/3**

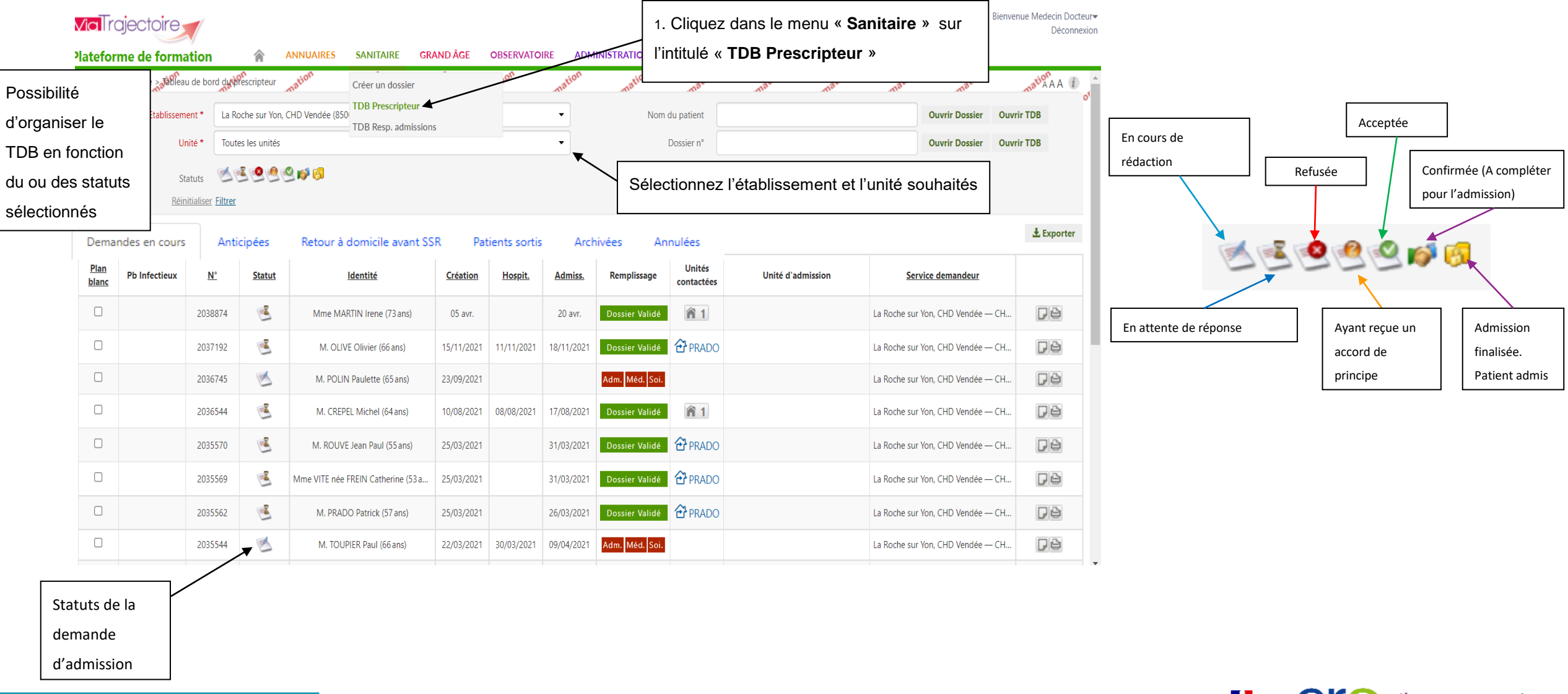

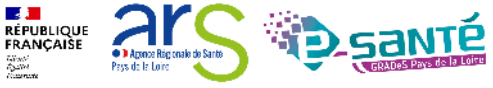

#### **Le tableau de bord prescripteur 2/3**

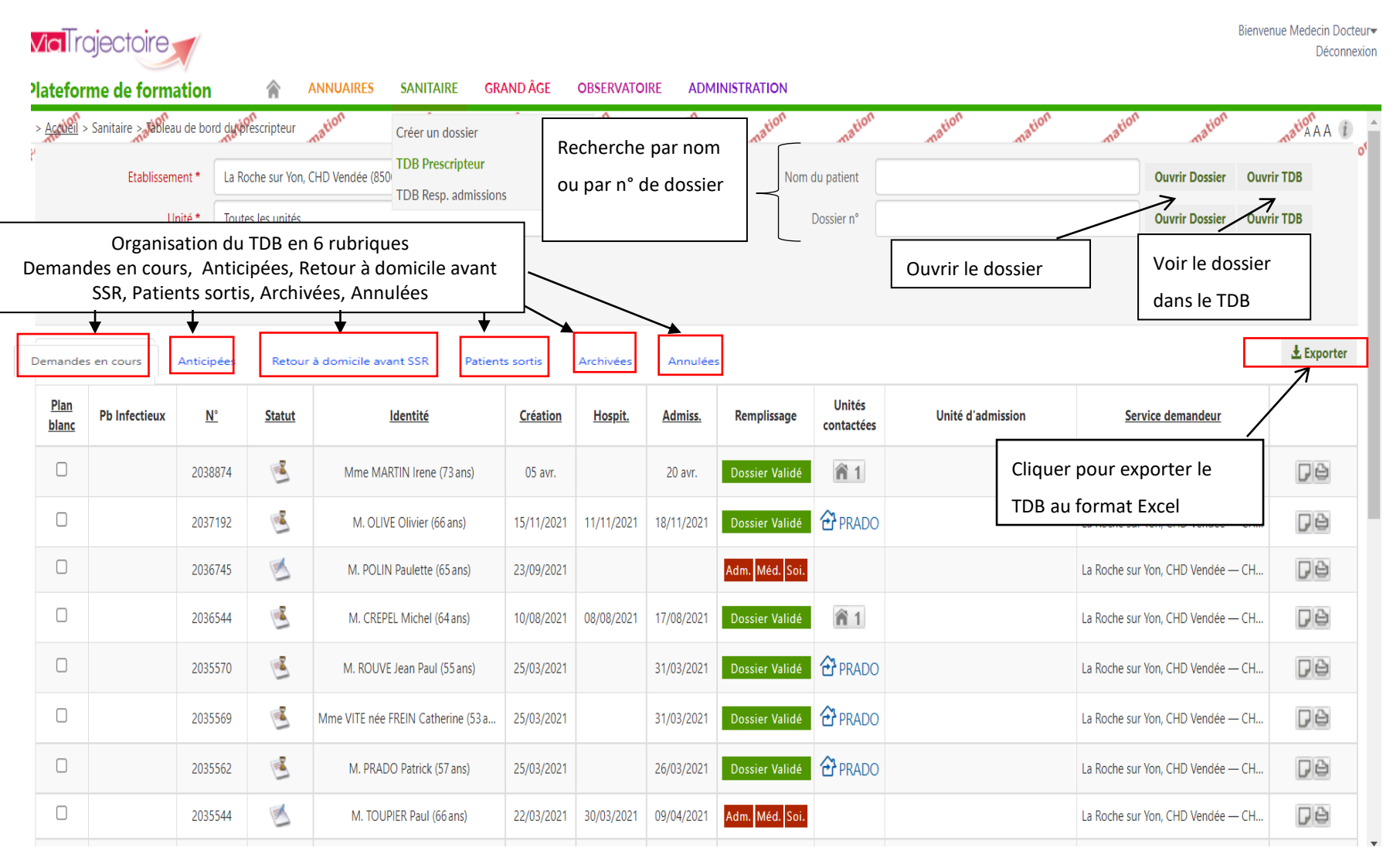

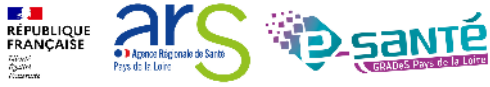

### **Le tableau de bord prescripteur 3/3**

date d'admission

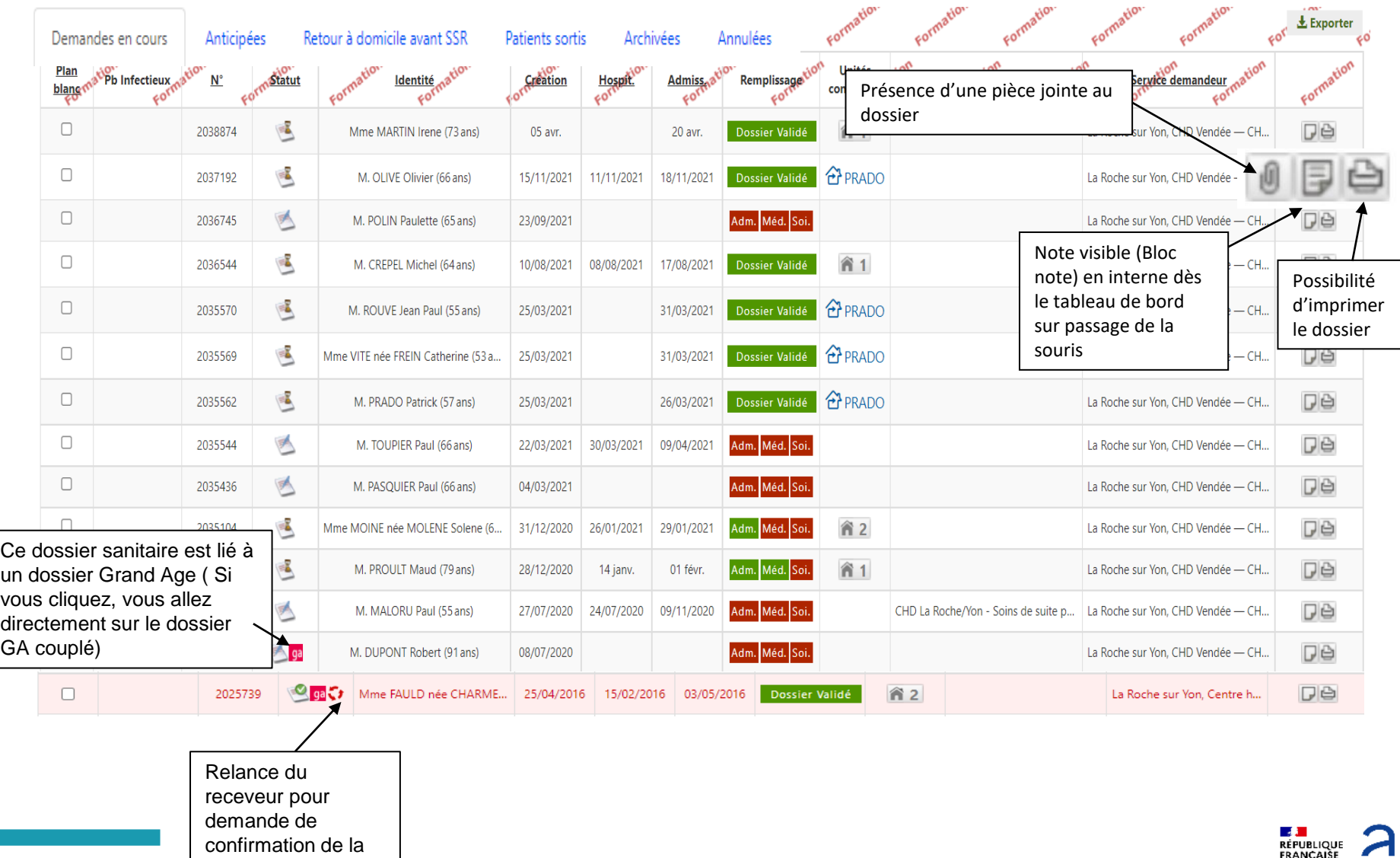

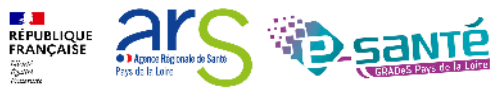

#### **Zoom sur les unités contactées**

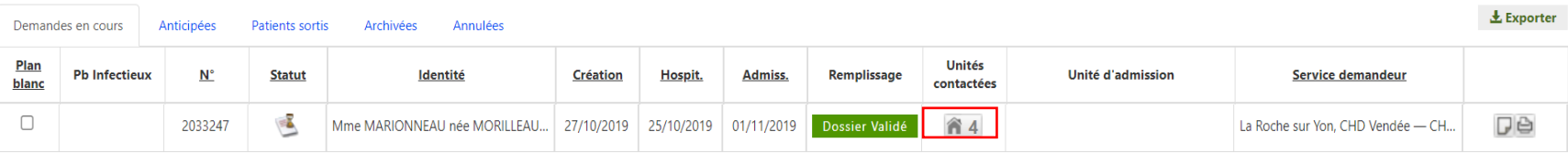

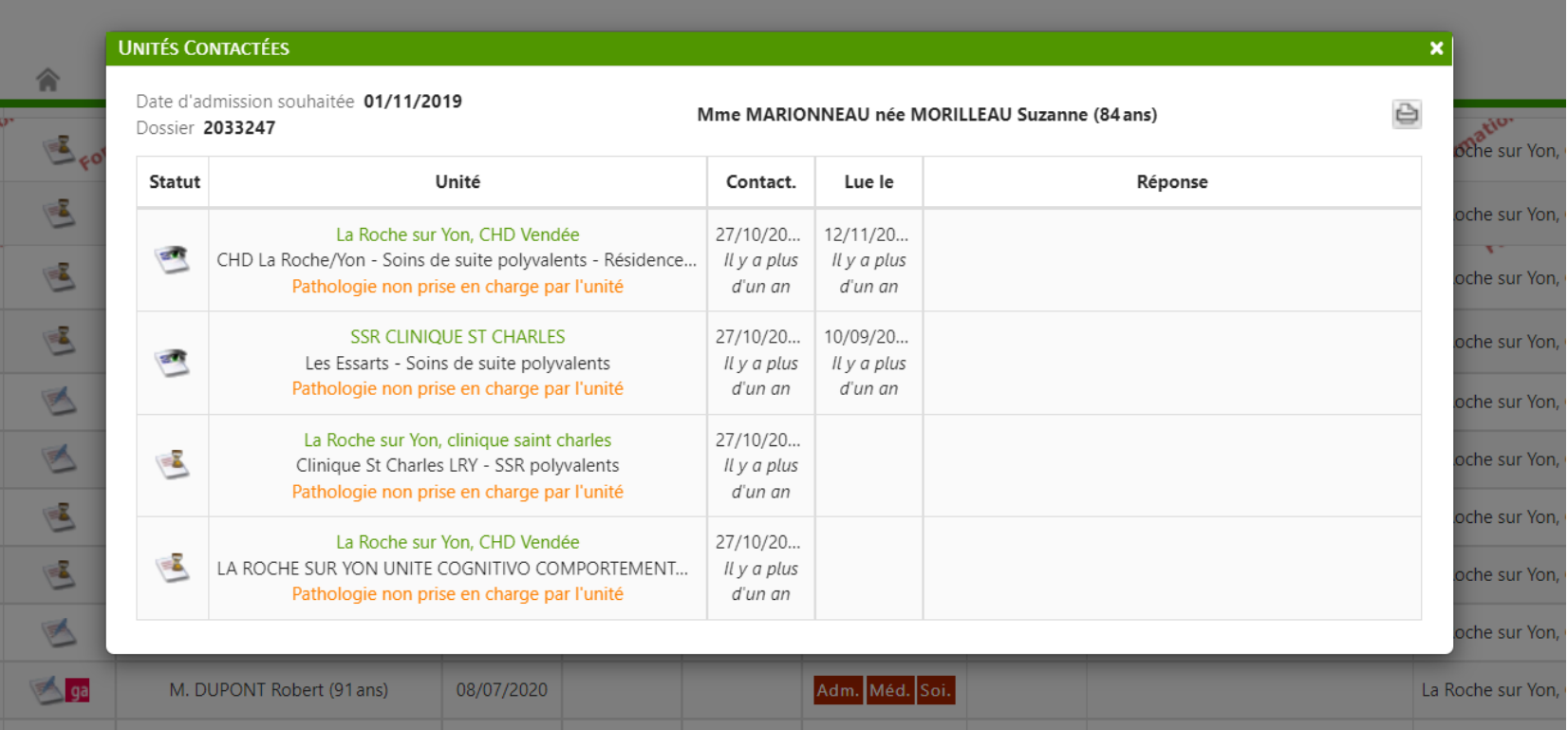

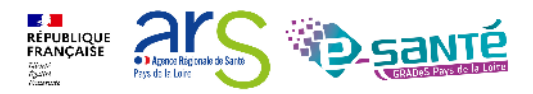

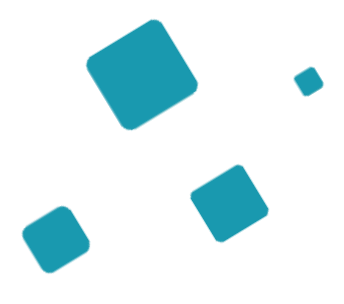

# **Les actions par statut**

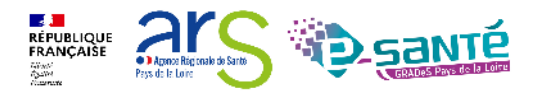

# **Action par statut – côté prescripteur 1/3**

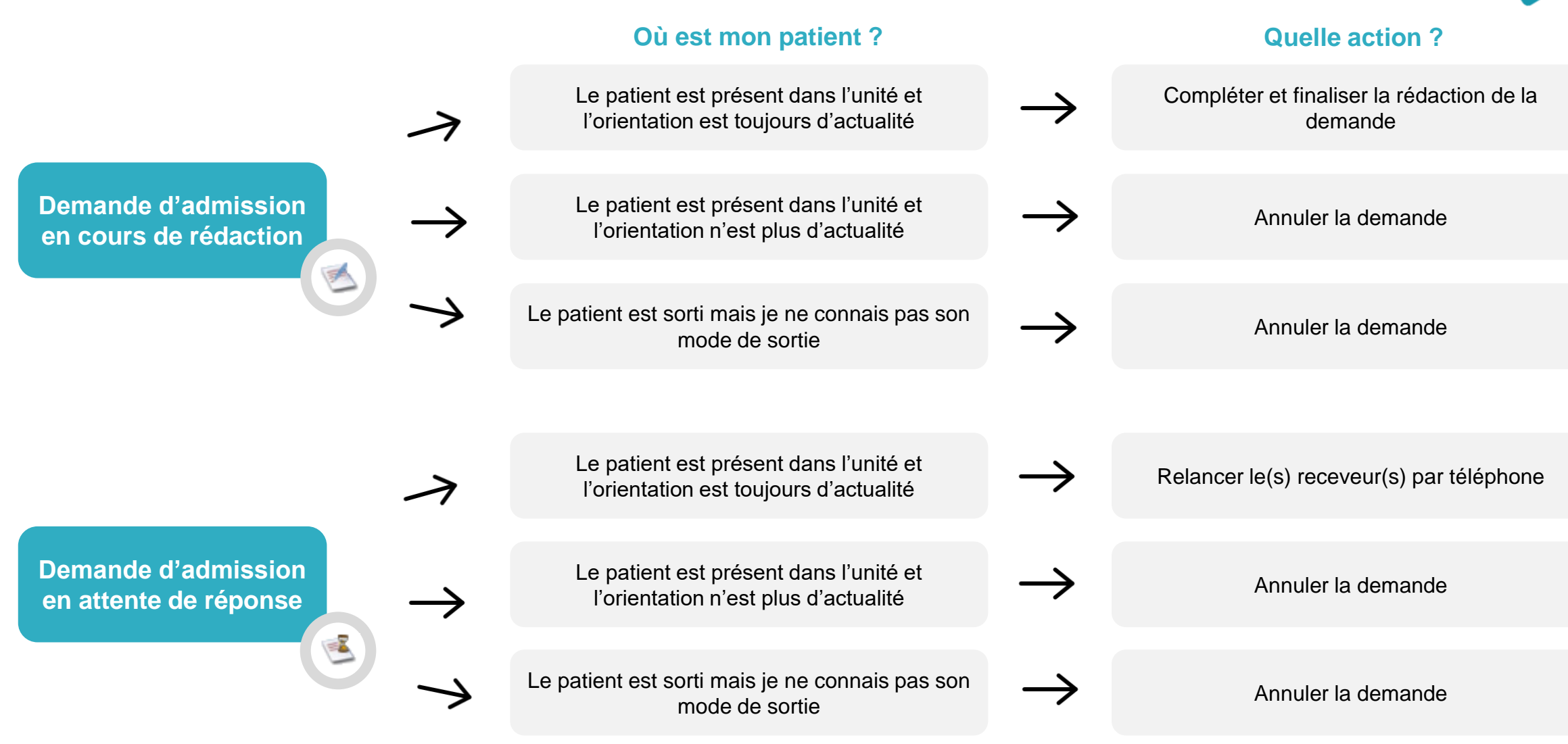

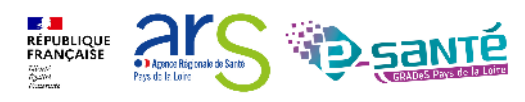

# **Action par statut – côté prescripteur 2/3**

#### **Où est mon patient ? Quelle action ?**

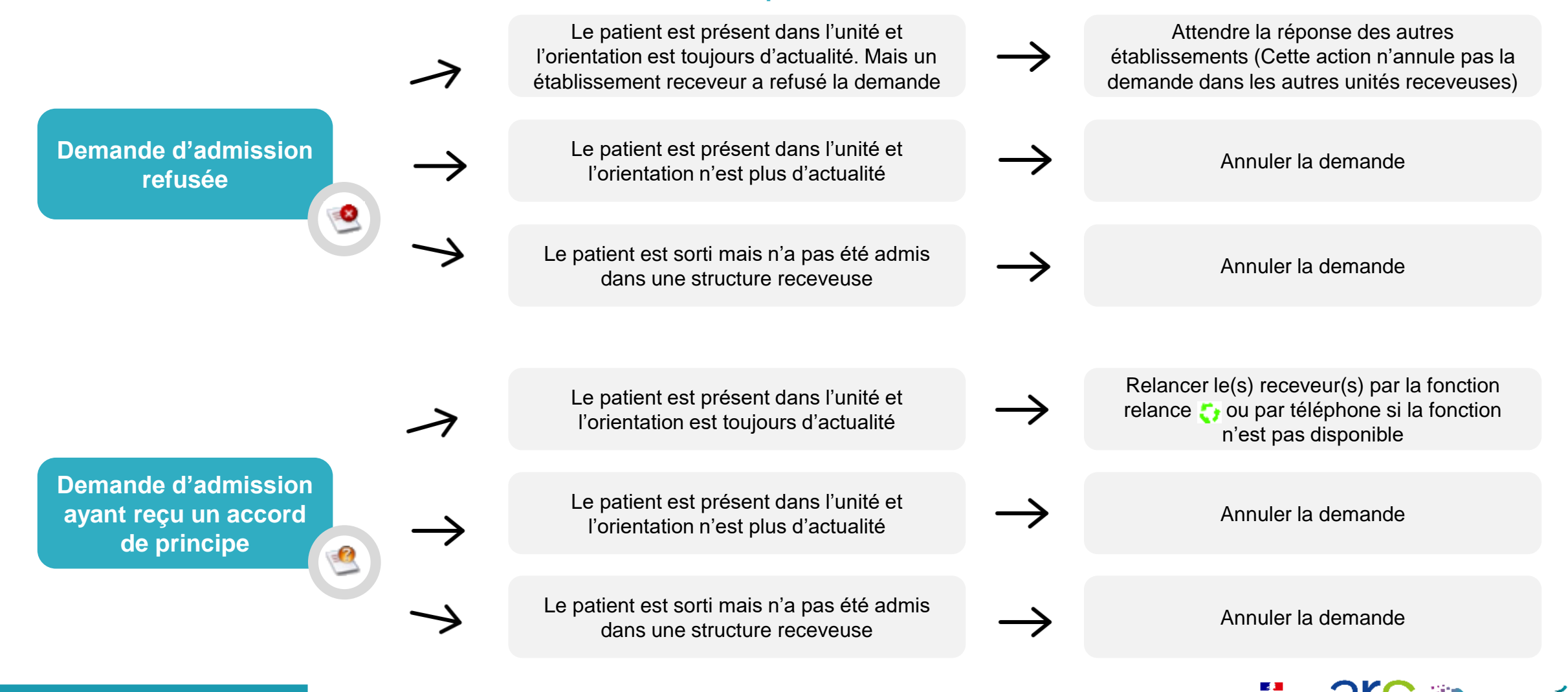

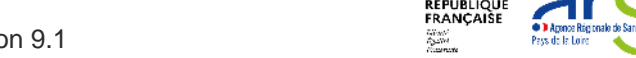

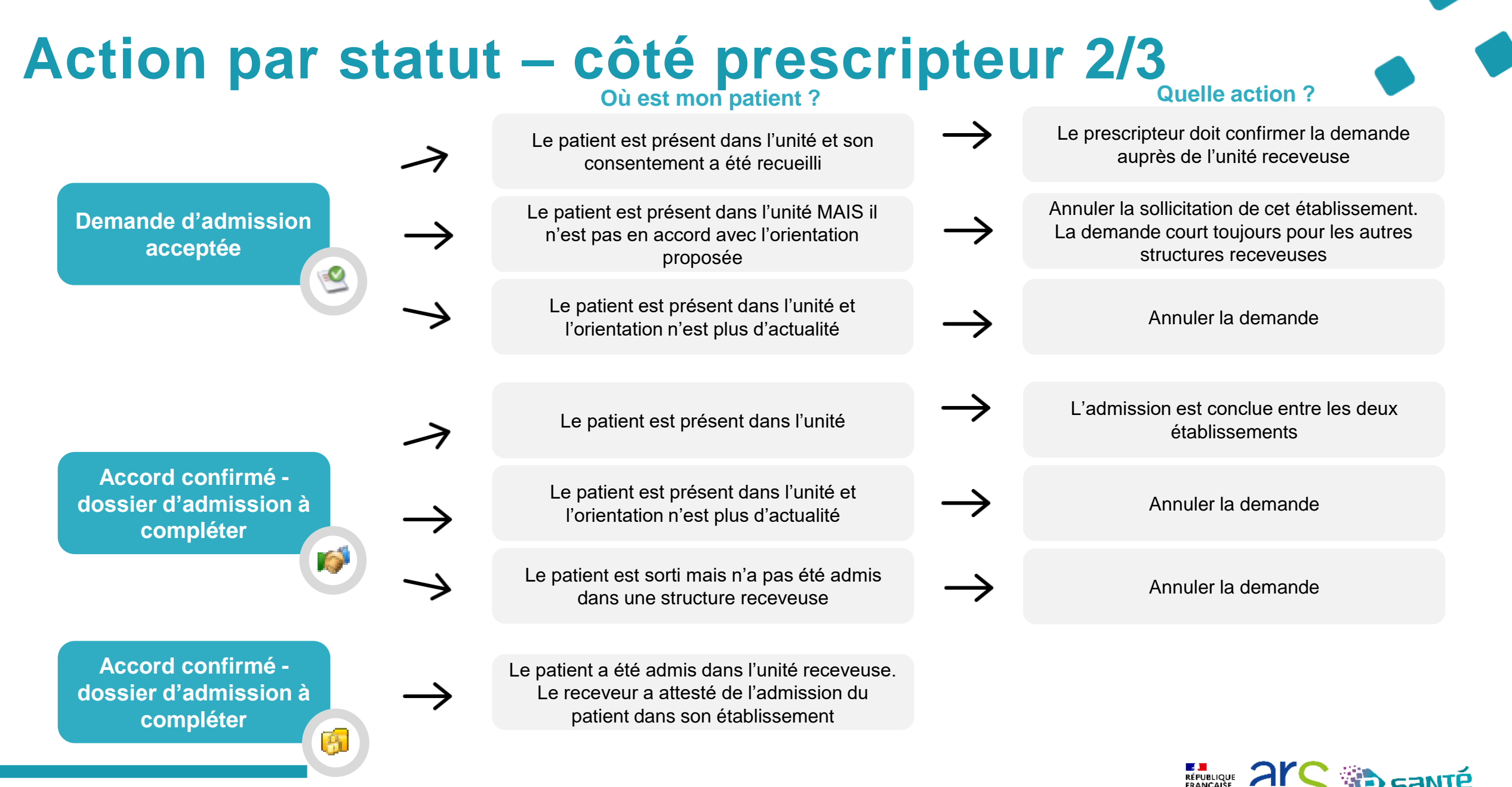

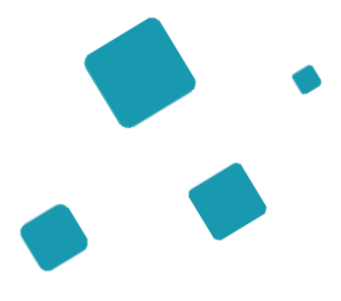

# **Les mécanismes de relances**

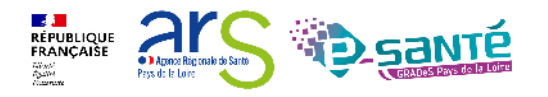

# **La relance automatique du prescripteur**

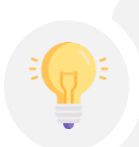

Système de relance automatique pour les dossiers **non finalisés**  de **plus de 2 mois** (date de la dernière action du dossier, pour lesquels il y a au moins une proposition d'admission mais non confirmée)

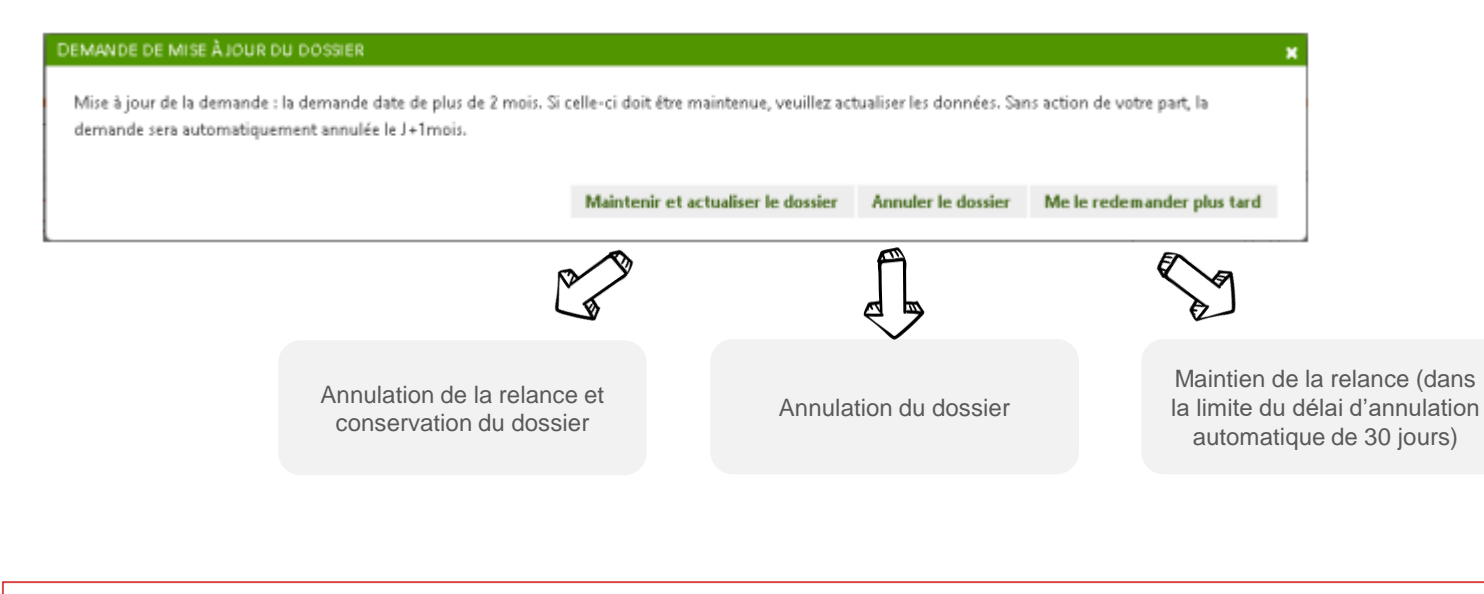

Ce dossier a été relancé automatiquement le 27/10/2023. Sans action de votre part, il sera annulé automatiquement le 26/11/2023

Si malgré la relance, il n'y a **aucune action du prescripteur**, les demandes actives associées au dossier seront **annulées** avec comme motif « Annulation automatique ViaTrajectoire »

Elles seront **archivées** 15j après l'annulation (possibilité de **réactiver** le dossier pendant ce laps de temps).

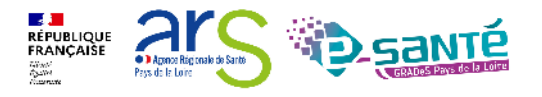

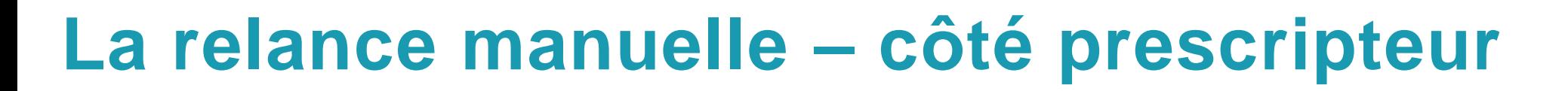

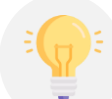

Le prescripteur peut relancer le receveur s'il a donné un accord de principe **non** transformé après 72h

#### **Impact côté receveur**

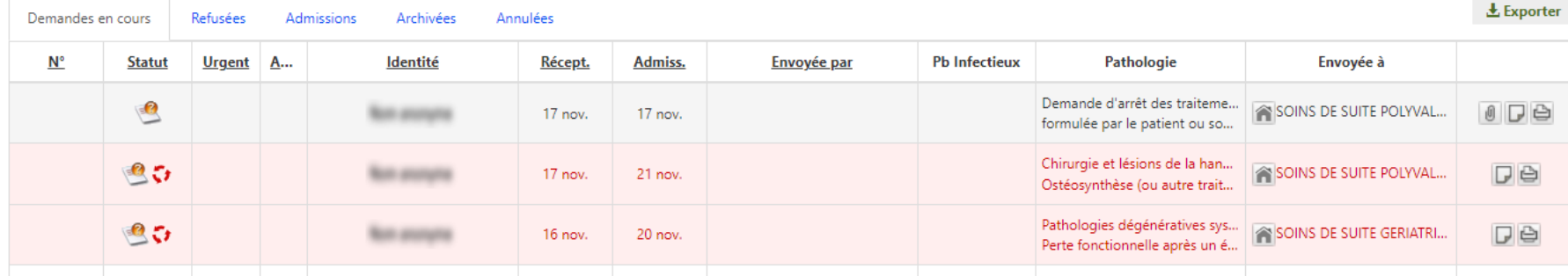

Cette demande fait l'objet d'une relance du prescripteur. Vous devez mettre à jour votre accord de principe.

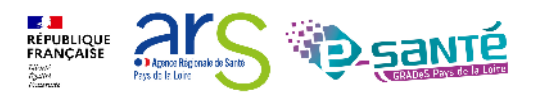

### **La relance manuelle – côté receveur**

Le receveur peut relancer le prescripteur lorsqu'une date a été proposée  $\bullet$ , mais le prescripteur n'a pas confirmé (72h)  $\bullet$ 

> Sans action de la part du prescripteur, la demande sera **annulée** puis **archivée**.

Il sera toujours possible de **réactiver** le dossier.

#### **Impact côté prescripteur**

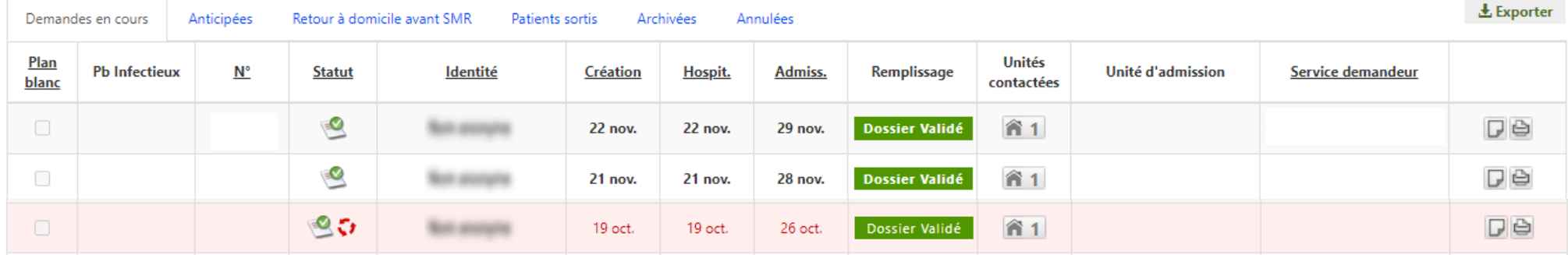

↓ Vous avez été relancé pour cette demande. Si vous ne la confirmez pas, les propositions d'accord ne seront plus valables. Si la demande n'est plus en cours, vous devez annuler le dossier.

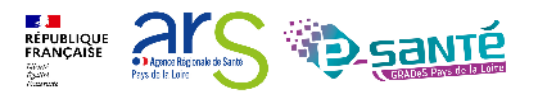

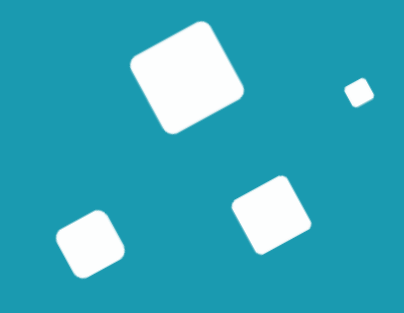

# **Bonnes pratiques**

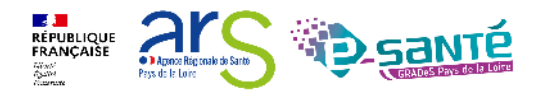

# **Rappels des engagements prescripteurs**

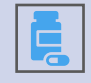

Une demande d'admission SMR/HAD relève d'**une prescription médicale**

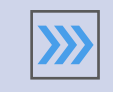

L'objectif de prise en charge est celui qui justifie le SMR/l'HAD

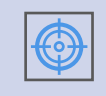

**Qualité de remplissage** de la demande d'admission: des informations exactes, claires, précises et significatives

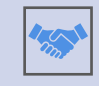

**Orientation en accord avec le patient ou de sa personne de confiance**

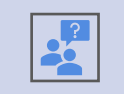

**Actualisation** de la demande d'admission: en cas d'évolution de la situation du patient ou d'une demande de précision par le SMR

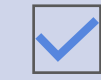

**Confirmation** de l'admission ou **annulation** le cas échéant.

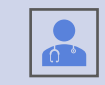

Pour certains dossiers, ne pas hésiter à prendre contact avec le médecin receveur

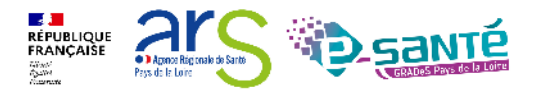

#### **Rappels des engagements receveurs**

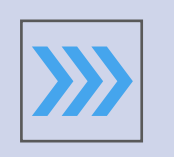

Les unités SMR et HAD s'engagent à **donner une réponse adéquate** à chaque demande d'admission dans les meilleurs délais

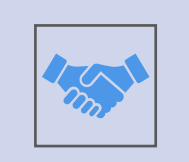

Tout accord de principe doit impérativement être accompagné d'une fourchette de dates ou une approximation de la date à laquelle le patient pourra être admis

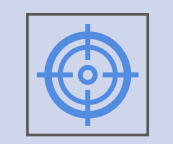

En cas d'actualisation: les unités SMR et HAD du territoire doivent prendre en compte **la date de la demande initiale**

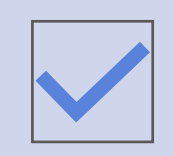

Les unités de SMR et d'HAD doivent **finaliser les demandes lors de l'arrivée des patients.**

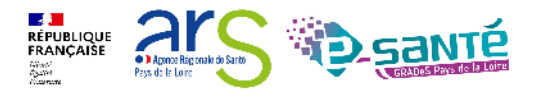

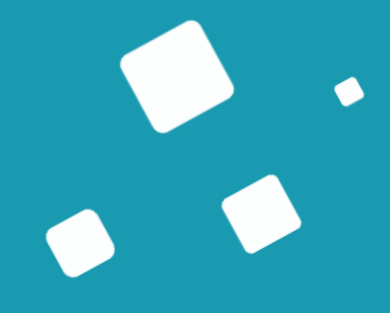

# **Liens et coordonnées utiles**

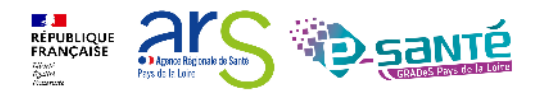
## **Liens et coordonnées utiles (1/2)**

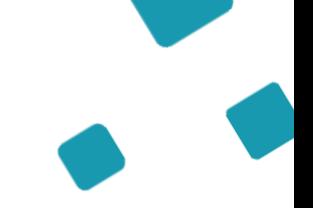

• En cas de problème sur l'utilisation de ViaTrajectoire, contactez :

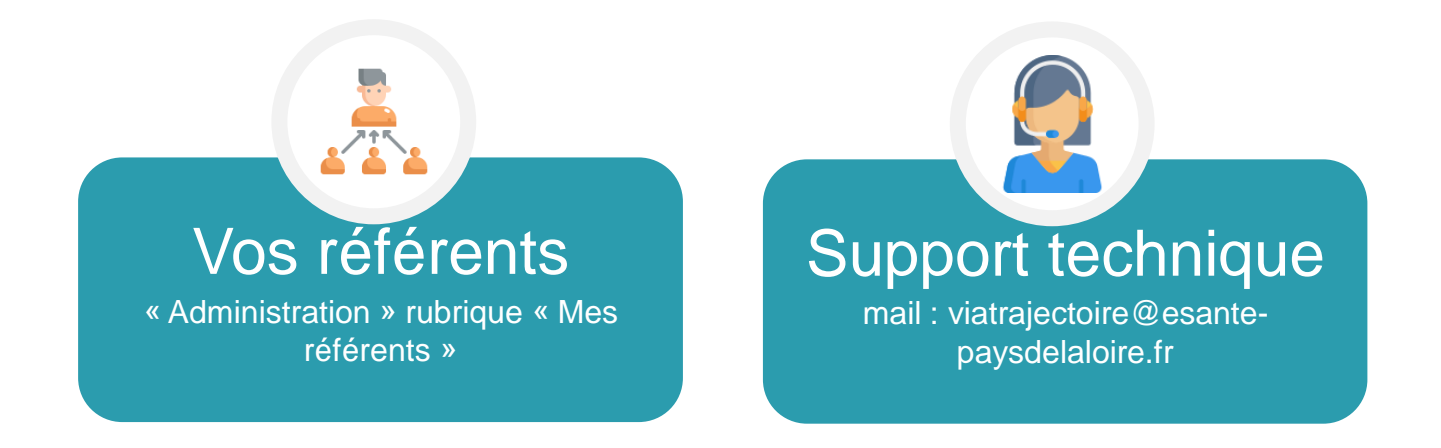

• Pour toute demande d'évolution :

→ viatrajectoire@esante-paysdelaloire.fr

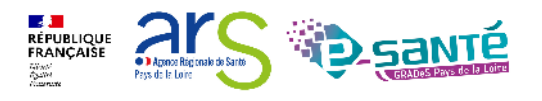

## **Liens et coordonnées utiles (1/2)**

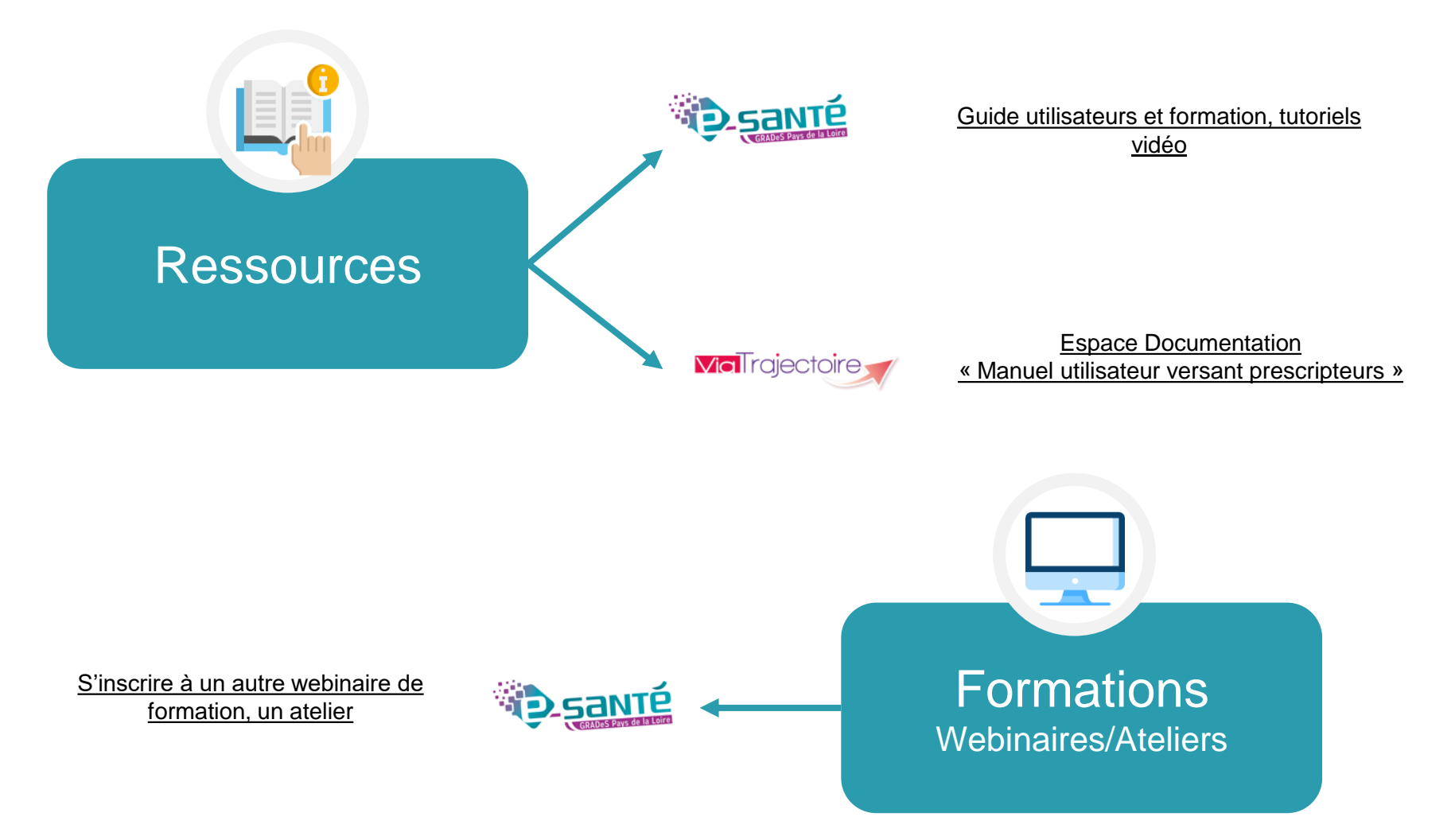

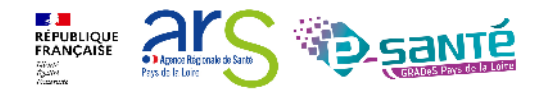

Webinaire ViaTrajectoire Sanitaire – Prescripteur – Version 9.1

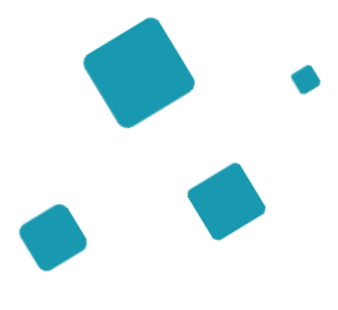

## **Échanges et questions**

## **Merci pour votre écoute et participation !**

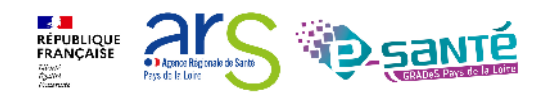

Webinaire ViaTrajectoire Sanitaire – Prescripteur – Version 9.1